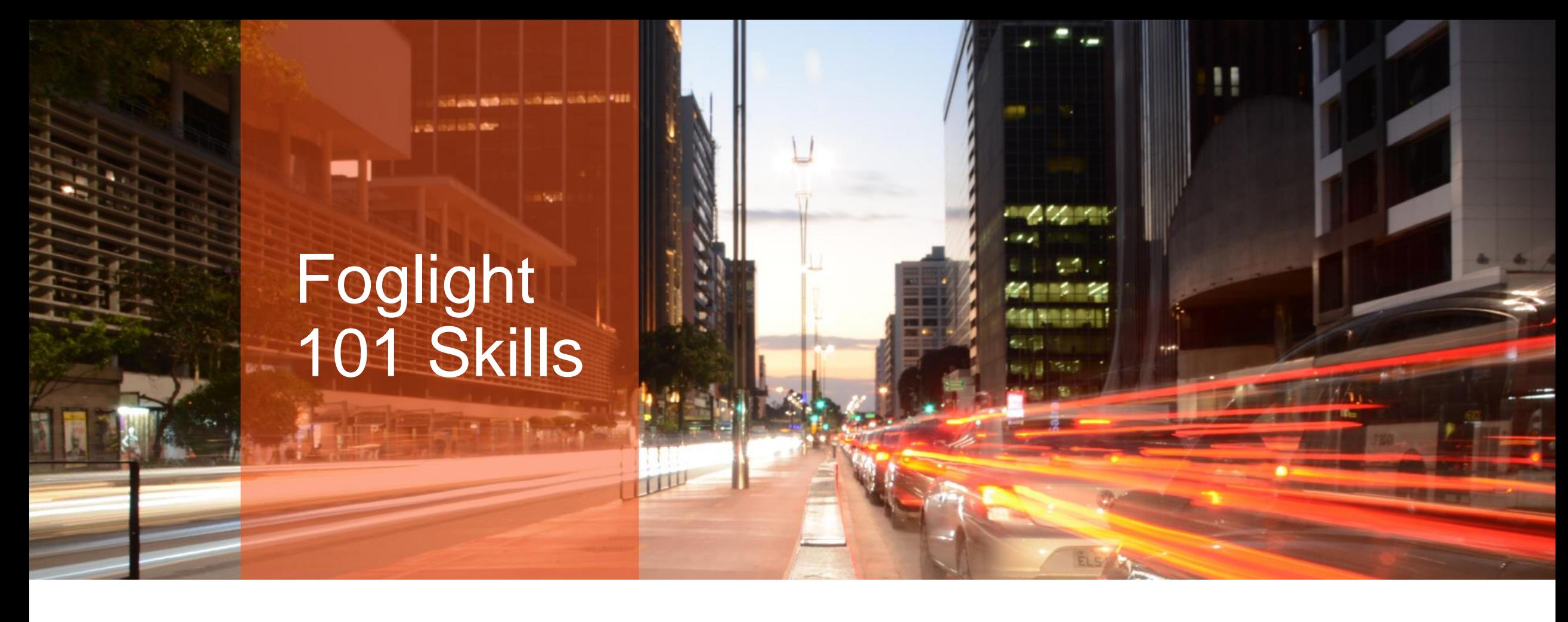

Darren Mallette

First 80 Hours (Days) [Darren.Mallette@quest.com](mailto:Darren.Mallette@quest.com) | with Foglight

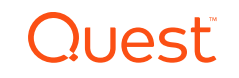

# You've just been handed the Foglight admin password.

# Now what?

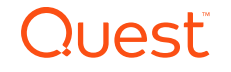

### Agenda

- Support and Community resources
- Version check and upgrade planning
- Deployment validation
- Security audit
- Alarm analysis and review
- Dashboard access
- Report setup
- Additional monitors

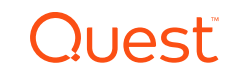

### Support and **Community** Resources

### Support and Community resources

### • [https://support.quest.com](https://support.quest.com/)

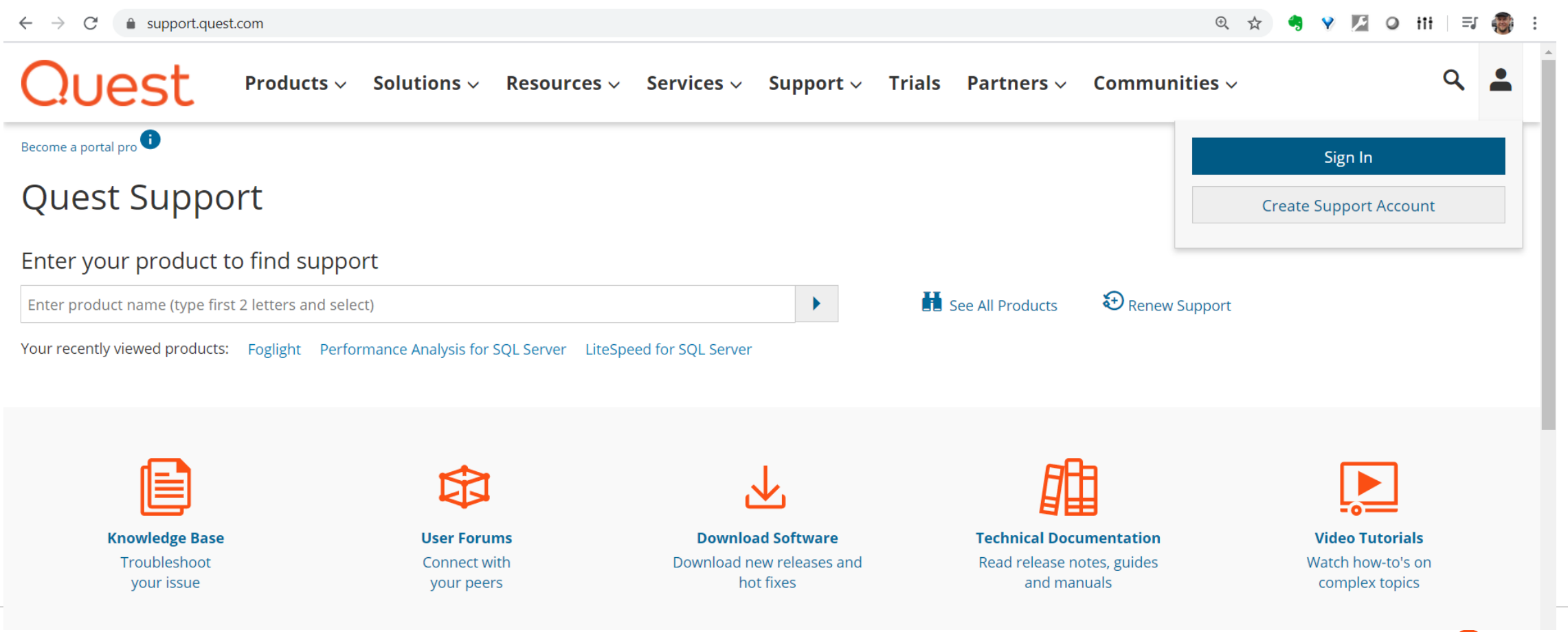

### Support Account

• My Account – verify correct contact details, licenses, products, etc.

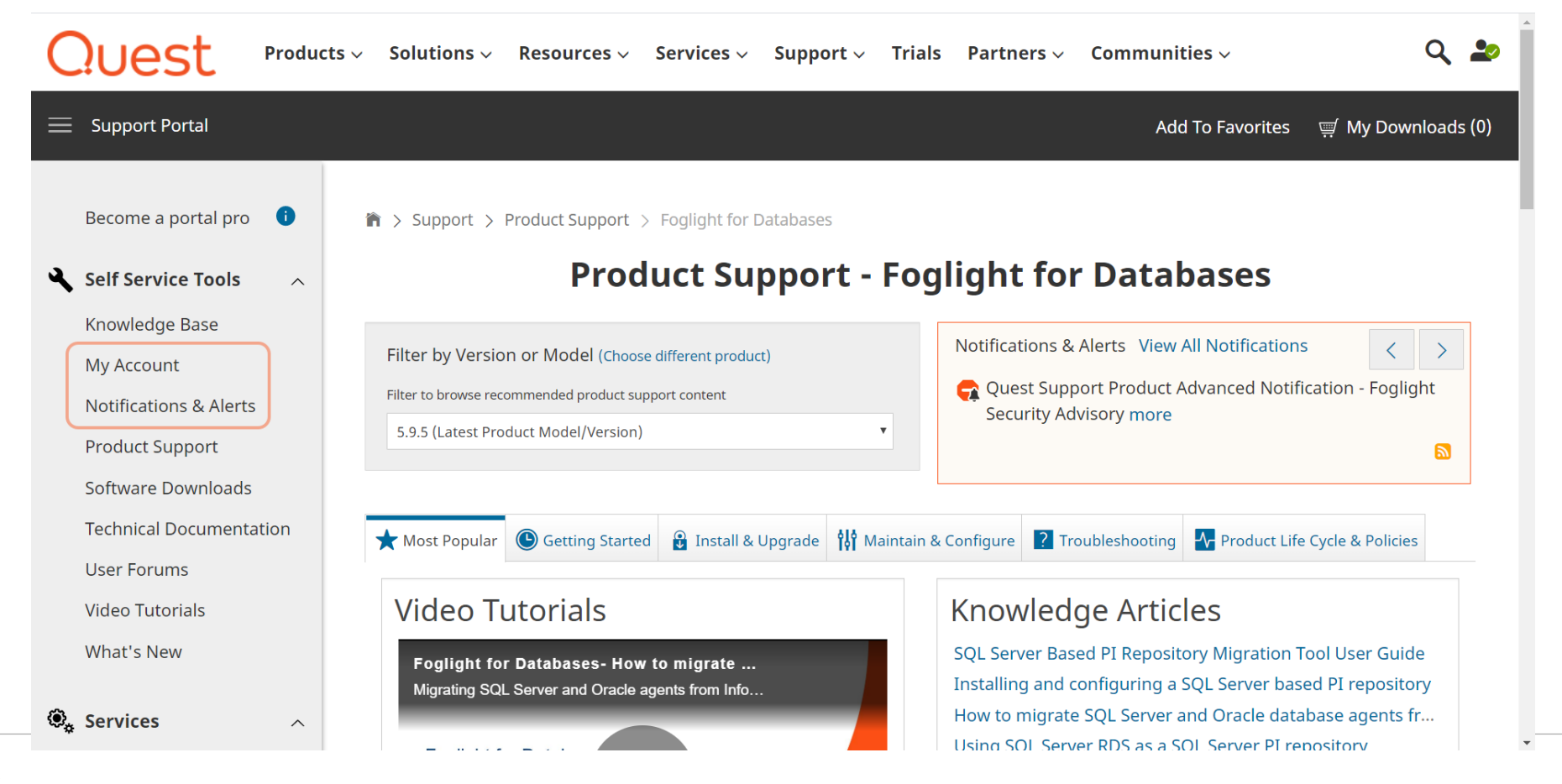

### Support Notifications

• Notifications & Alerts – security alerts, new releases, etc.

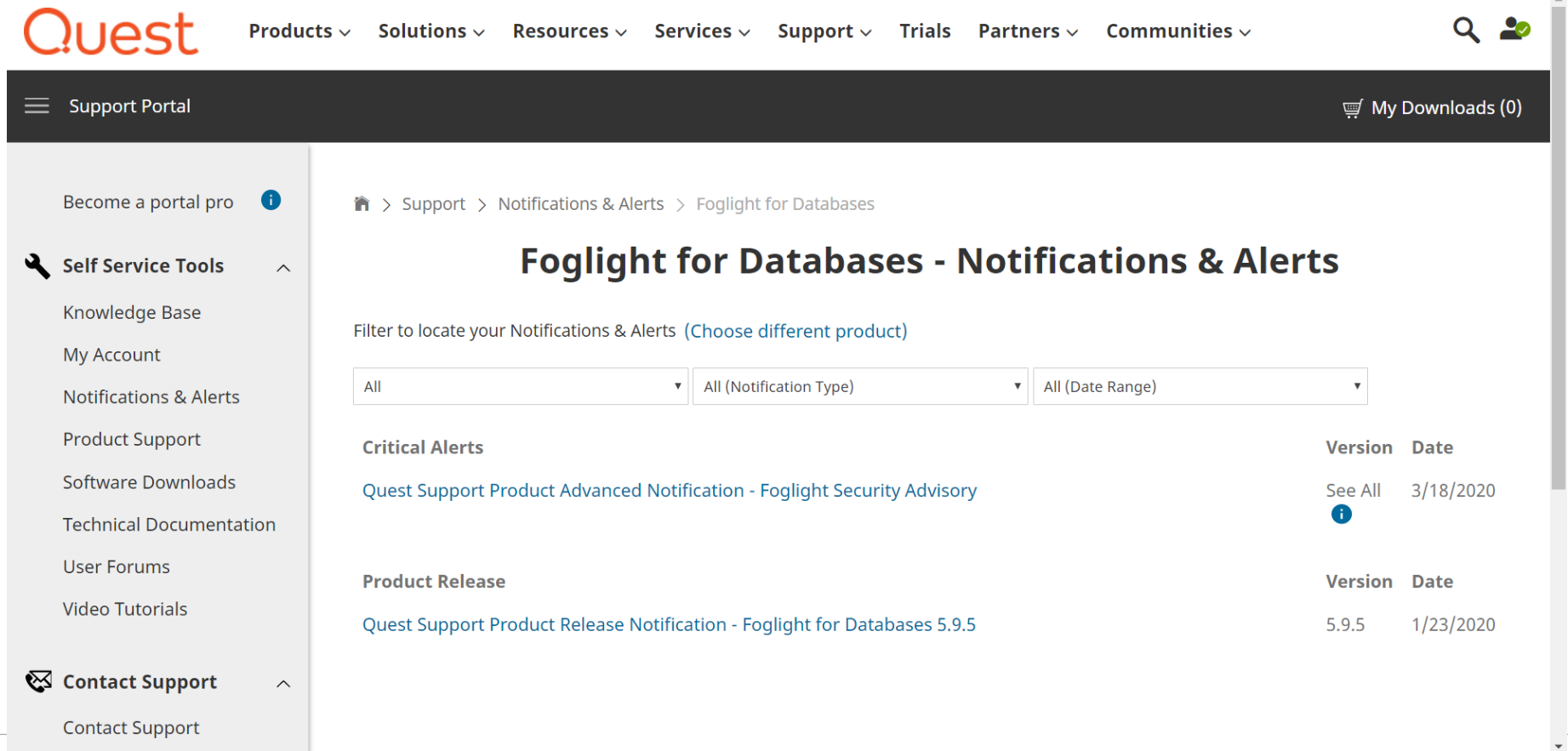

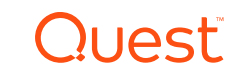

### Product Life Cycle

• Verify current supported versions of Foglight

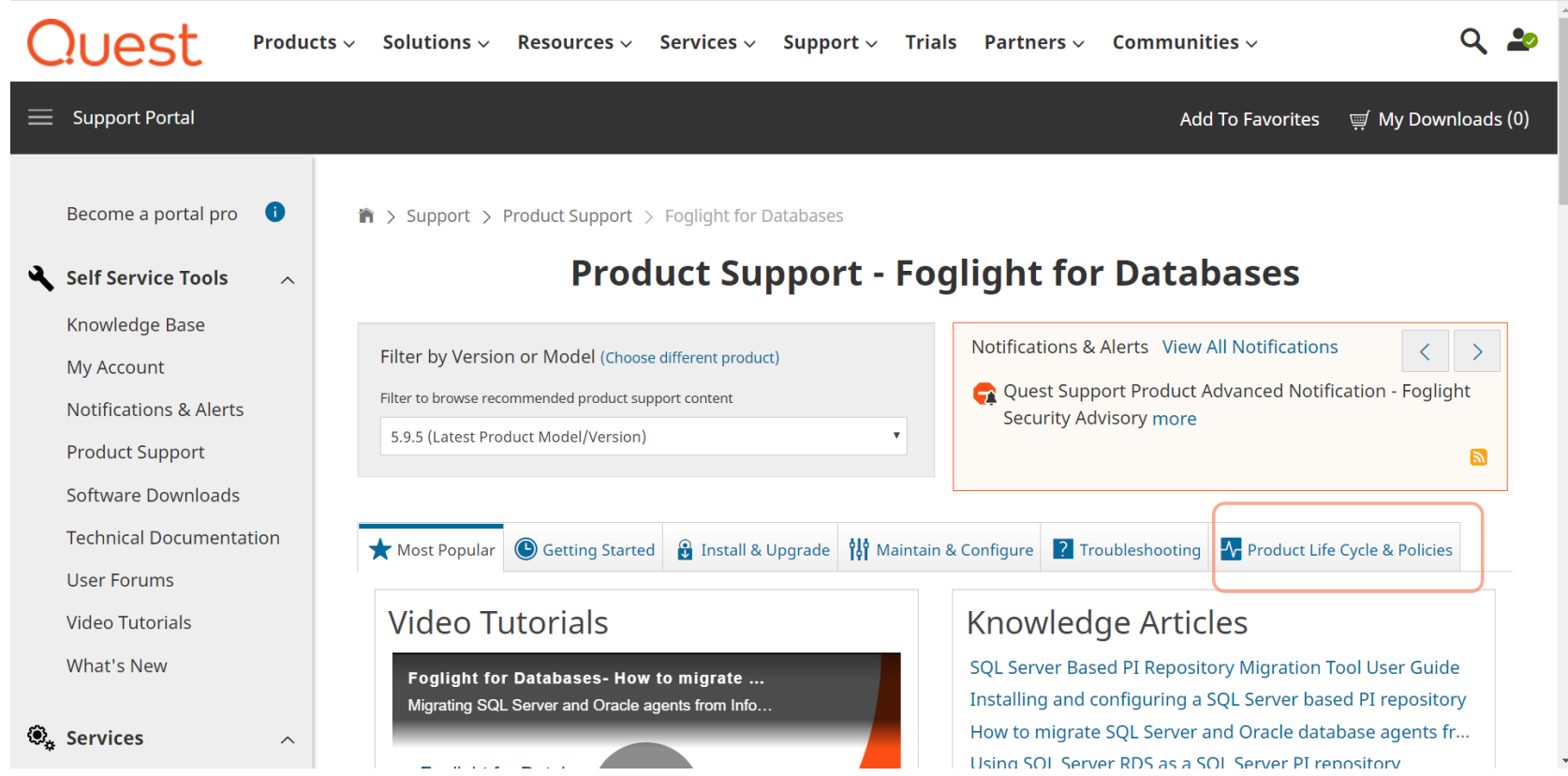

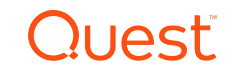

### Product Life Cycle

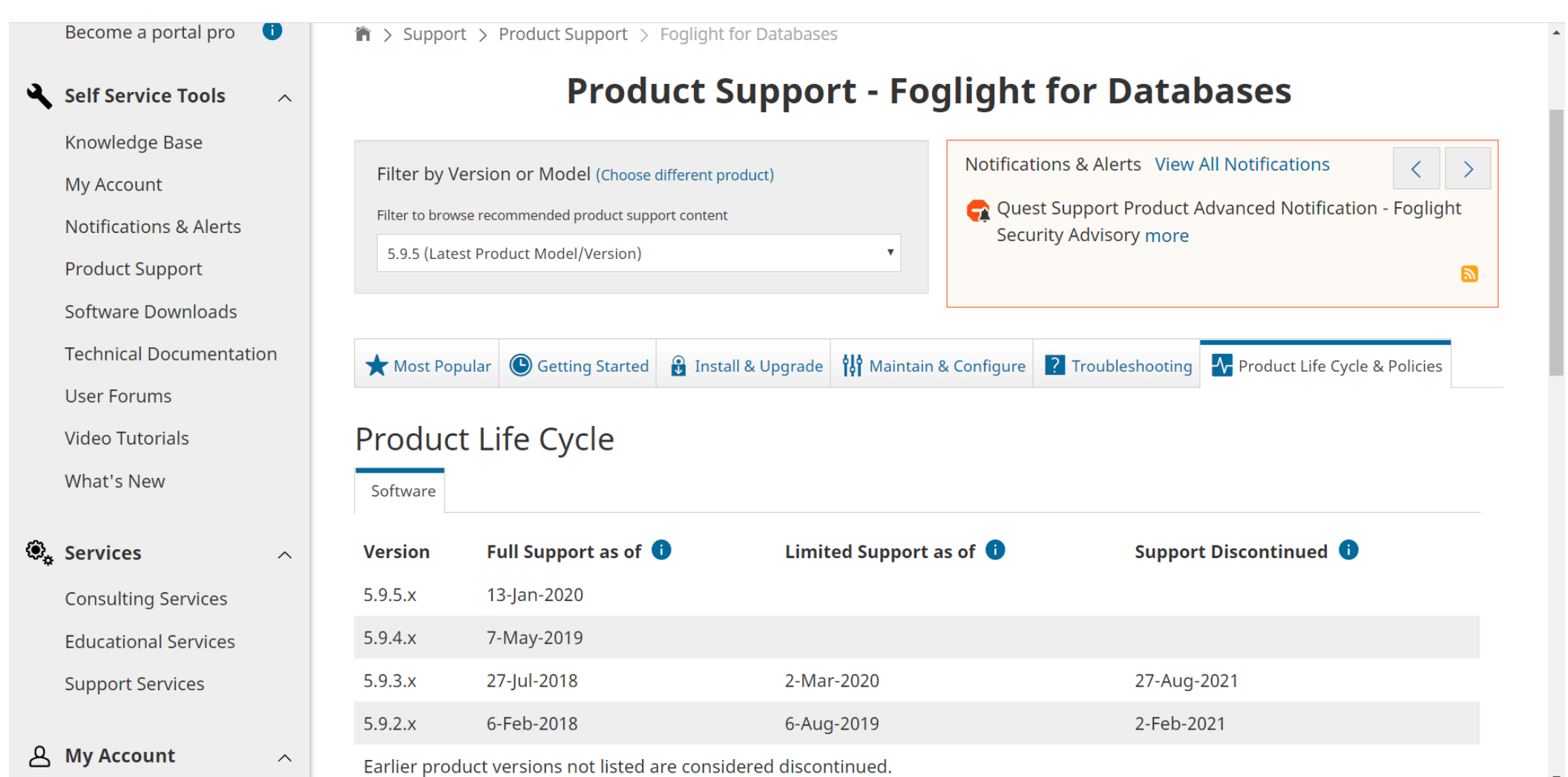

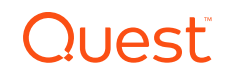

### Quest Community

- Blogs: <https://www.quest.com/community/blogs/b/performance-monitoring>
- Forum: <https://www.quest.com/community/foglight>

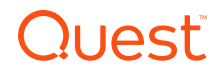

### Help / Search within Foglight

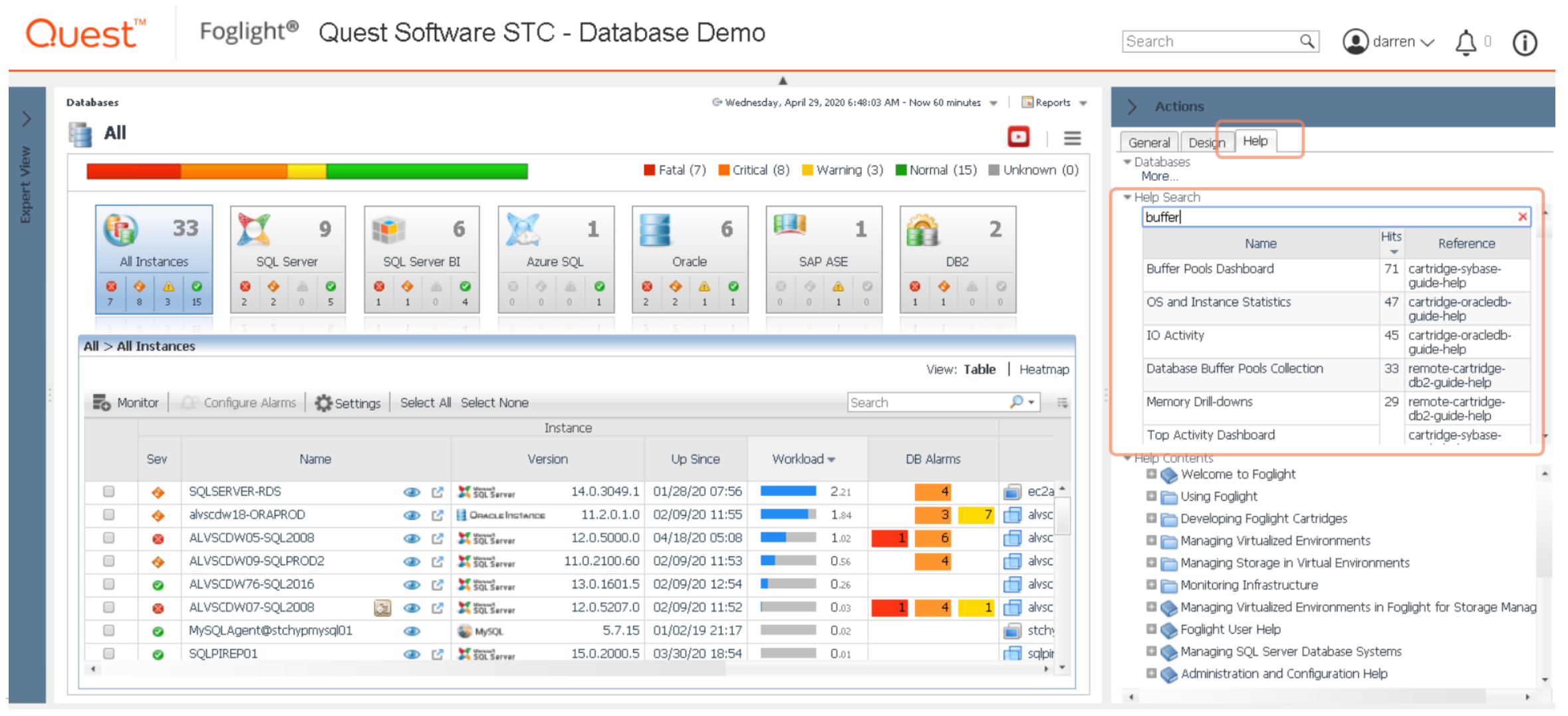

### Help / Search within Foglight

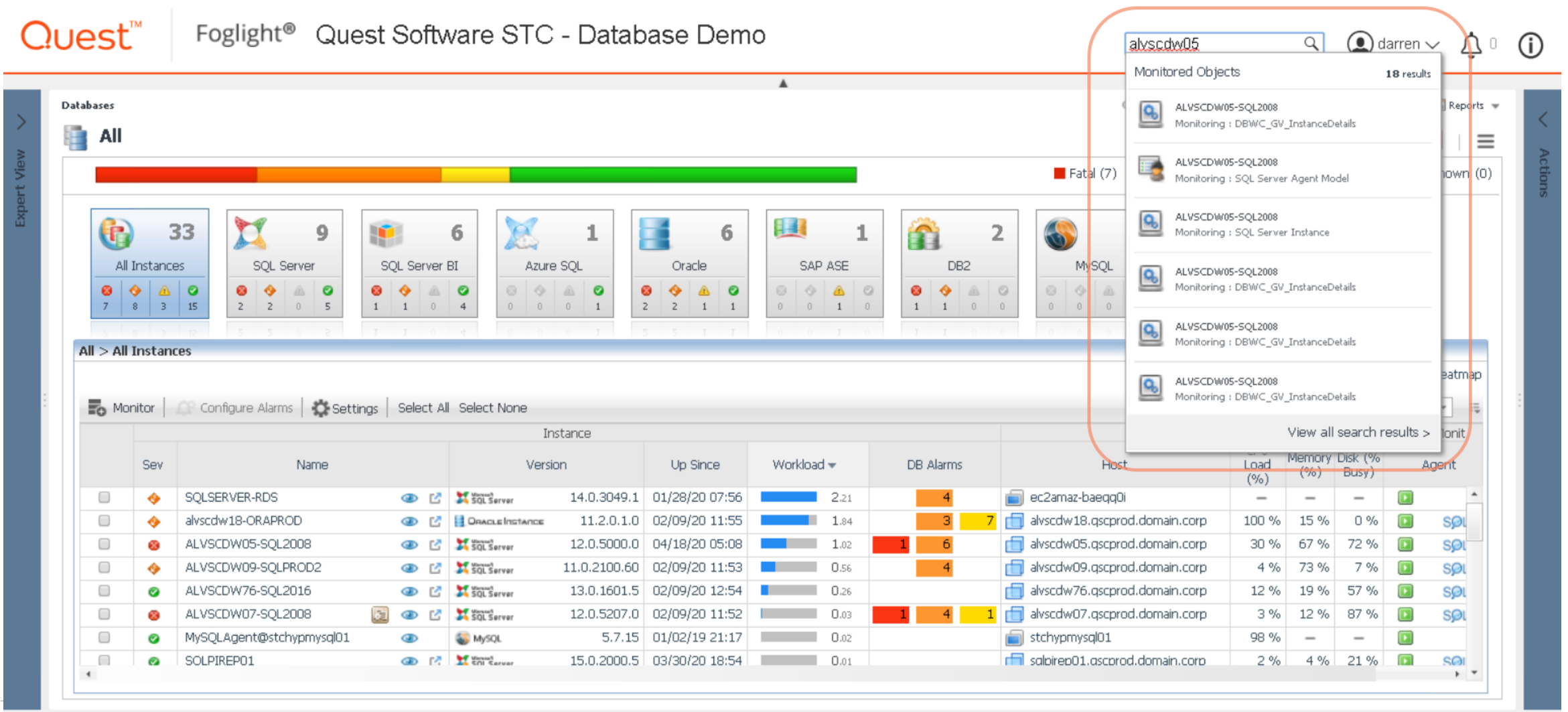

#### **DUACT**

### YouTube Videos

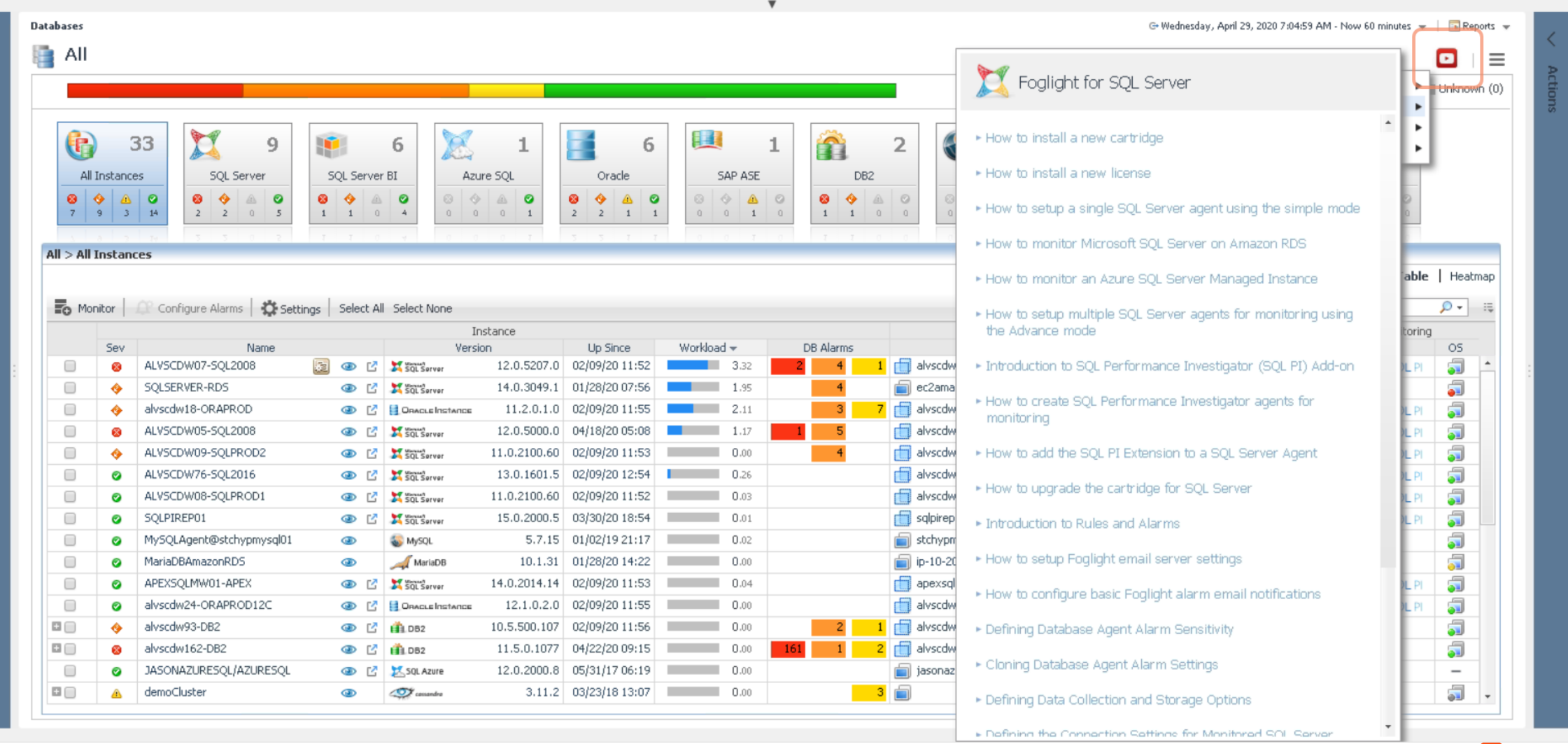

### Support Bundles

 $\scriptstyle\rm v$ 

 $\rightarrow$ 

×

#### Navigation

**IIII** Expert View ▼ ▶ Bookmarks

▶ Homes Dashboards I My Dashboards Administration **□ Agents** Cartridges Credentials **■** Data Integration CI List Property Administration ServiceNow Integratio SNMP Trap Administrat Management Server Rest API Rules & Notifications Check Registry Value Create Rule Manage Registry Variab **Rules** Schedules **El** Setup Support **Support Bundles** Support Notifications What's New Tooling Users & Security Alarms Alarms Analysis **El** Cassandra **El** CustomerA **III** Darren **Databases** Databases Support Dashboard DB Expansion Pack **□ Analytics** Cross Platform **CONTRACTOR**  $-4$ 

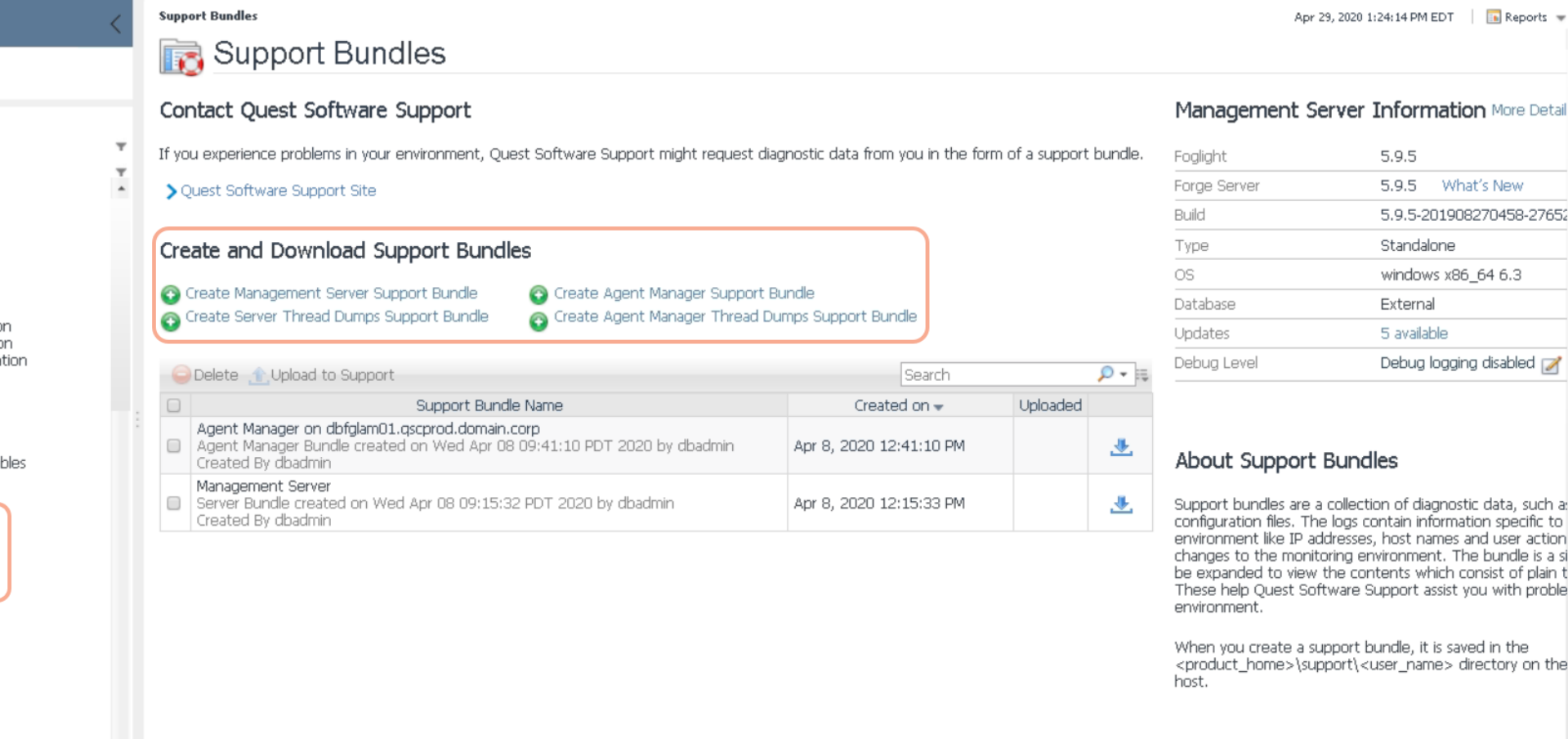

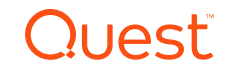

 $\blacktriangle$ 

### Foglight 101 Skills Archive

- Archival of webcasts since April 2017
- Organized into categories for quick reference

[https://www.quest.com/community/blogs/b/performance](https://www.quest.com/community/blogs/b/performance-monitoring/posts/foglight-skills-101-webcast-series)monitoring/posts/foglight-skills-101-webcast-series

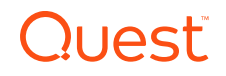

### Get to Know Your Account Manager

- Your account manager is there to help you
- Can provide details on the history of Quest in your organization
- Can get project reports from PSO on customizations, recent work, any remaining hours, etc.
- Can setup sessions on product "tips & tricks", etc.

# Versions and Upgrades

### Version check and upgrade planning

- Verify the versions of the Foglight Management Server (FMS) (this is generally what is referenced on the product life cycle page, eg. 5.9.5.x)
- Verify the cartridge versions for databases, etc. (these can be updated independently from the FMS and are generally performed to enable new functionality)

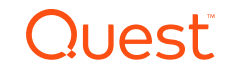

### Verify FMS Version

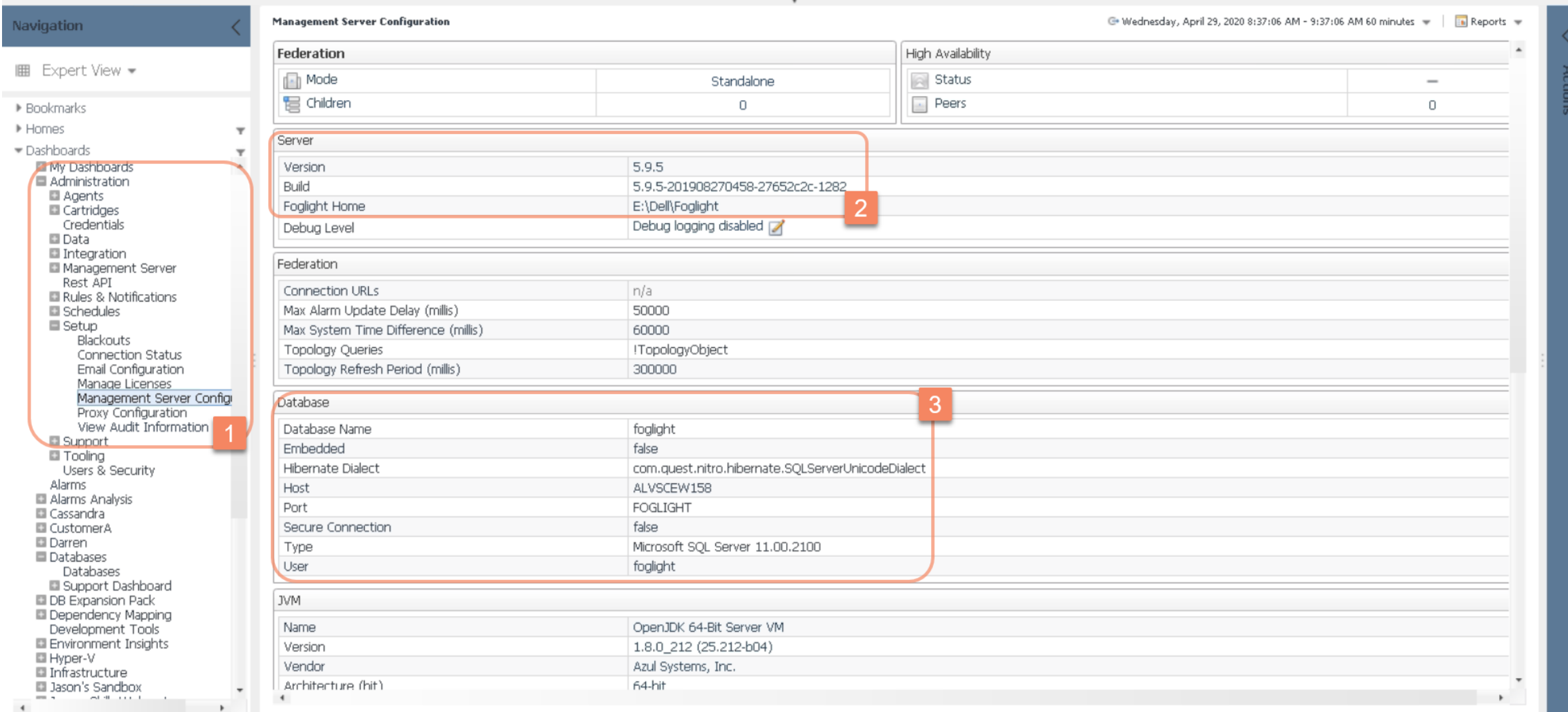

**Quest** 

**Management Server Configuration** G. Wednesday, April 29, 2020 8:37:06 AM - 9:37:06 AM 60 minutes = | Fa Reports = Navigation  $\sim$   $\mu$  m  $=$  $\overline{\phantom{a}}$ User foglight **IIII** Expert View ▼ JVM ▶ Bookmarks Name OpenJDK 64-Bit Server VM ▶ Homes  $\overline{\phantom{a}}$ Version 1.8.0 212 (25.212-b04) Dashboards  $\overline{\mathbf{r}}$ Vendor Azul Systems, Inc. ■ Mv Dashboards  $\overline{a}$ Architecture (bit) 64-bit Administration Agents -Xms6144m -Xmx6144m Options Cartridges Credentials los **Data** Integration Type Windows Server 2012 R2 amd64 6.3, x86\_64 Management Server Patch Rest API Rules & Notifications WCF **El** Schedules **□** Setup Blackouts Version  $3.9.4.0$ Connection Status Build 434b434 Email Configuration Manage Licenses Mail (Global Settings) Management Server Configi Proxy Configuration Not Globally Configured Connection Timeout View Audit Information foglight@queststc.com From Support **□ Tooling** SMTP Host 10.1.0.160 Users & Security SMTP Port 25 Alarms Not Globally Configured Recipient Alarms Analysis **El** Cassandra Not Globally Configured Socket Timeout **□** CustomerA User Not Globally Configured **Darren** Use STARTTLS Not Globally Configured **Databases** Databases Not Globally Configured Use SSL Support Dashboard DB Expansion Pack Ports **Dependency Mapping** Development Tools Cluster Mcast 45566 **E** Environment Insights **HTTP** 8080 III Hyper-V Infrastructure **HTTPS SSL** 8443 Jason's Sandbox  $\rightarrow$ and offer a signal to - - $\rightarrow$  $\mathbf{r}$ 

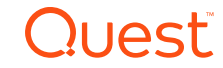

### Verify Cartridge Versions

**Cartridge Inventory** 

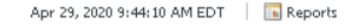

b.

Navigation

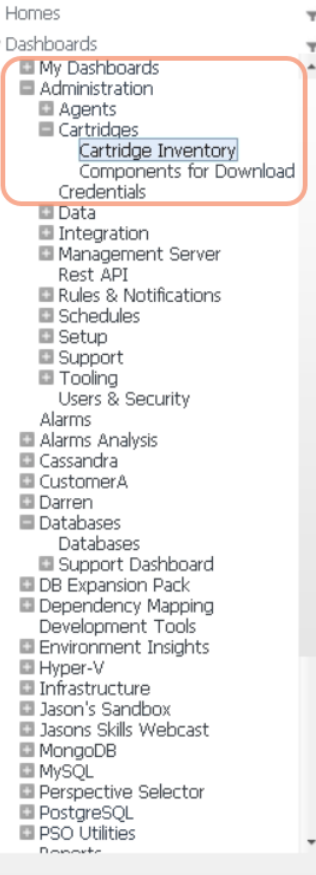

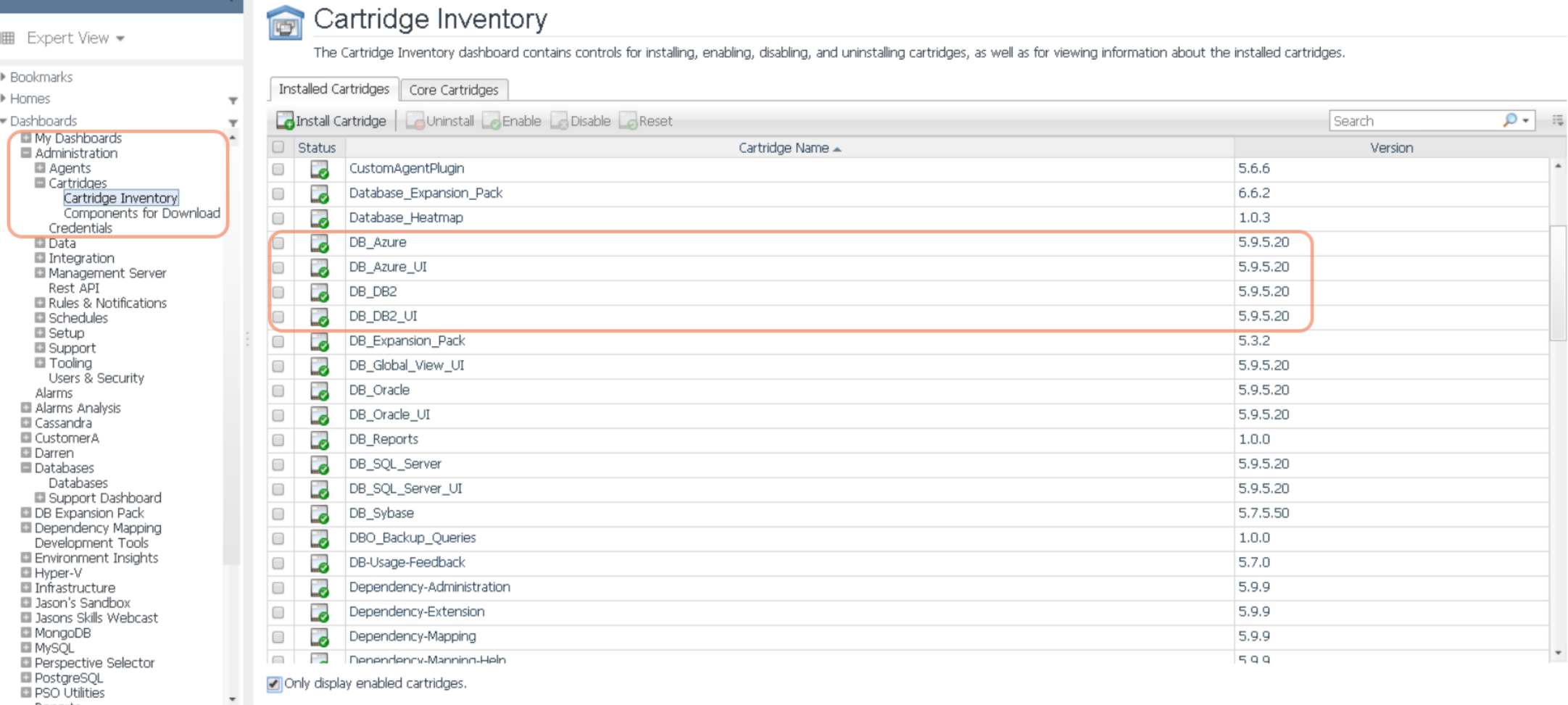

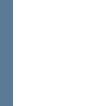

**Quest** 

# Deployment Validation

### Deployment validation

- Review deployment guide for compute resource requirements
- Validate against your current implementation
- Check Agent Managers dashboard for number of agent managers, agent count per manager, any alarms or disconnected agent managers
- Verify Performance Investigator status\*
- Latest Foglight for Databases Deployment Guide: <https://support.quest.com/download/downloads?id=6104301>

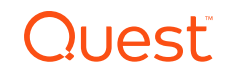

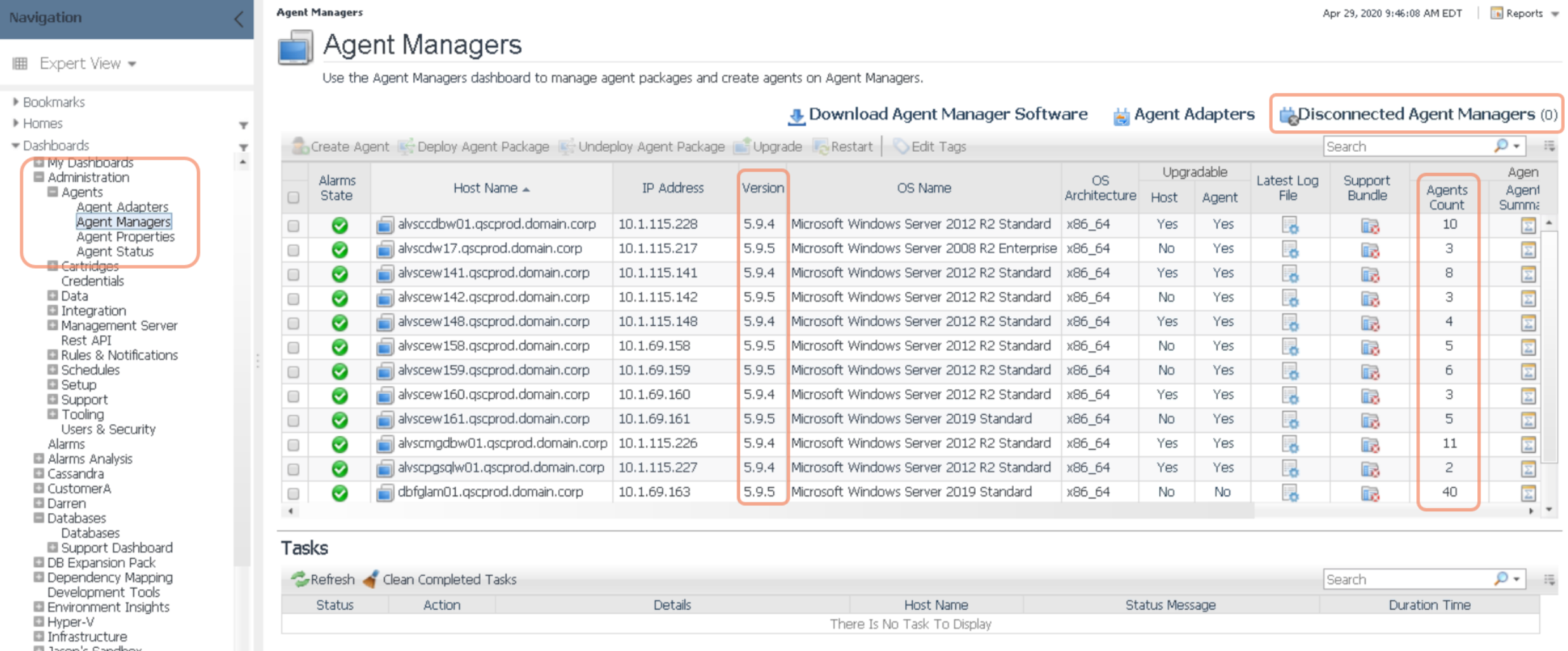

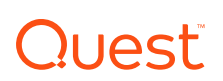

 $\star$ 

### Consider Additional Deployments

- There is no license cost for FMS when used for Database-only monitoring
- Good practice to have a "non-production" install in order to validate upgrades, etc.
- Consider installing a small, "vanilla" FMS (sandbox)
	- Use it to check what is "out of the box" vs. customized
	- I have one installed on a laptop with 2 cpu and 4 GB RAM.. And it works fine!
	- Also have one on a small Azure VM (4 cpu / 16 GB)

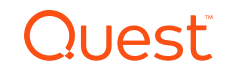

 $M \cdot M$ mirror object to mirror mirror object to mirror<br>**Thror\_mod.mirror\_object**<br>**Peration** Peration == "MIRROR X":<br>"irror\_mod.use x = T.<br>"irror\_mod.use x = T. Peration == "MIRROR\_X";<br>| irror\_mod.use\_x = True<br>| irror\_mod.use\_x = True<br>| irror\_mod.use\_y = E\_v  $MRROR_X$ :<br> $MPror_mood, use_x = True$ <br> $MPror_mod, use_y = False$ <br> $Onen_mod, use_z = False$ **ALTOR MODEL AND SECT OF THE STATE OF STATES OF STATES OF STATES OF STATES OF STATES OF STATES OF STATES OF STATES OF STATES OF STATES OF STATES OF STATES OF STATES OF STATES OF STATES OF STATES OF STATES OF STATES OF STA Solution Concept of Service Service Service Service Service Service Service Service Service Service Service S**<br> **Concept Service Service Service Service Service Service Service Service Service Service Service Service Serv**  $\frac{1}{2}$ <br> $\frac{1}{2}$   $\frac{1}{2}$  The Late of Lind and Service Strategy<br>Lind and Service Strategy<br>Lind and Service Strategy  $\frac{1}{2}$  True<br> $\frac{1}{2}$  True<br> $\frac{1}{2}$  True<br> $\frac{1}{2}$  True<br> $\frac{1}{2}$  True<br> $\frac{1}{2}$  True<br> $\frac{1}{2}$  True<br> $\frac{1}{2}$  True **Deration** == "MIRROR\_Z"<br>**Operation == "**MIRROR\_Z";<br>**LIPTOP mod.use :: Trror\_mod.use\_x** = False  $\text{Trror}\_\text{mod.use\_y} = \text{False}$  $\blacksquare$   $\blacksquare$   $\blacks$ 

**Mielection at the end -add .**  $\textcolor{red}{\bullet}$  ob. select= 1 er ob. select=1 ntext.scene.objects.activ "Selected" + str(modifier **irror** ob. select =  $\theta$ bpy.context.selected\_ob ata.objects[one.name].se

wint("please select exactly

OPERATOR CLASSES

p*es.Operator*);<br>K mirror to the selecter a<br>K mirror mirror\_x" ypes.Operator):<br>to the ypes.or<br>| X mirror to the server<br>| ject.mirror\_mirror\_x"<br>|  $\frac{1}{2}$  or  $\frac{x^2}{2}$ 

 $intext$ ):<br>ontext):<br>ext.active\_object\_is\_not

### Security / Audit

### **Security**

- Verify the methods users are using to connect to Foglight (SAML, AD, native)
- Check the groups and roles that users are mapped to
- Pay attention to those in the Foglight Security Administrators and Foglight Administrators groups
- Check on any custom groups or roles (this is where the "vanilla" FMS can help!)
- Create a "backup" admin login and change the "Foglight" user password

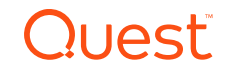

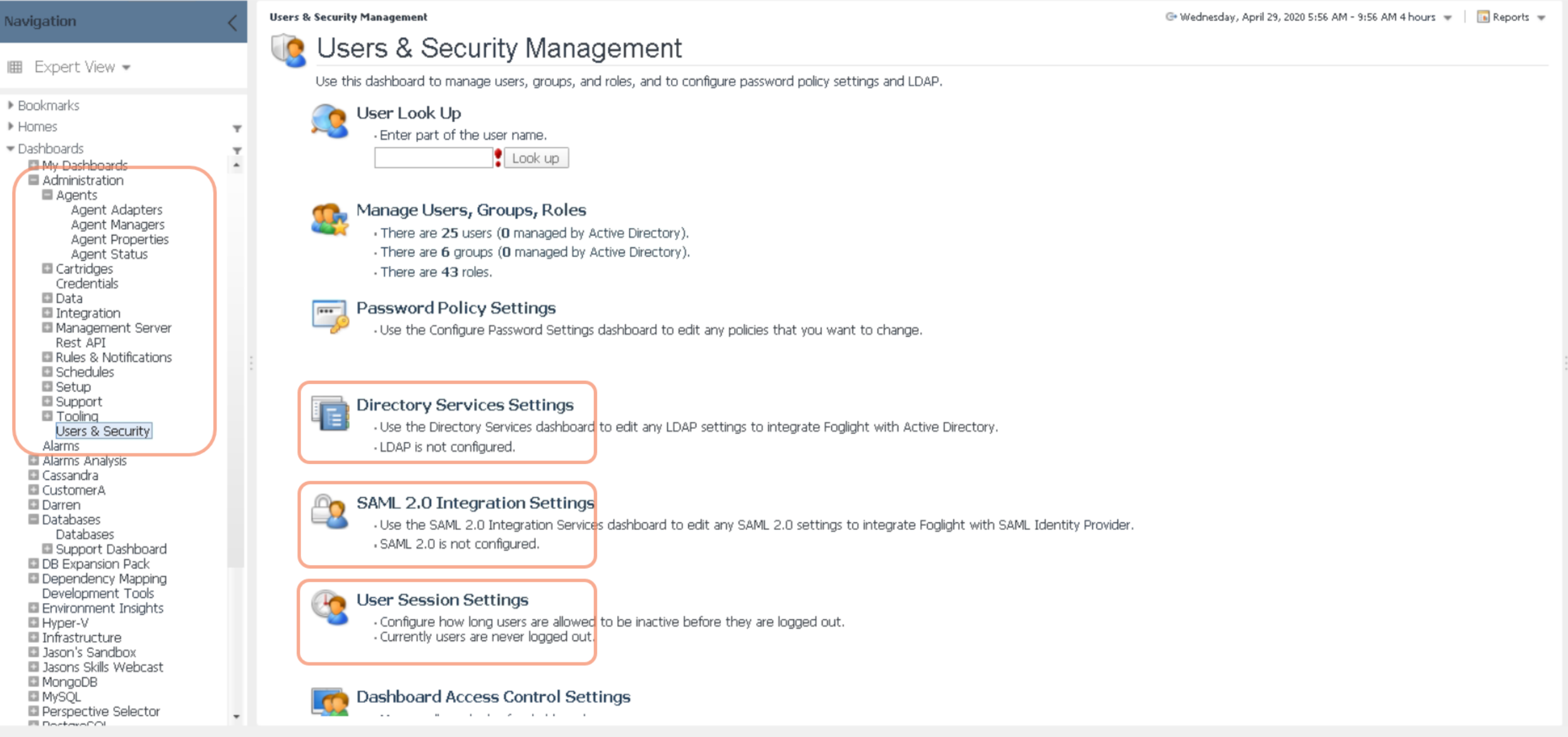

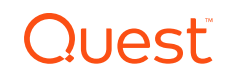

Nav

圃

#### **The User Management**

Select the corresponding tab to manage users, groups, or roles. You can create users internally or import them using LDAP. You can place a user in one or more groups. Assign roles to a user using the Groups tab.

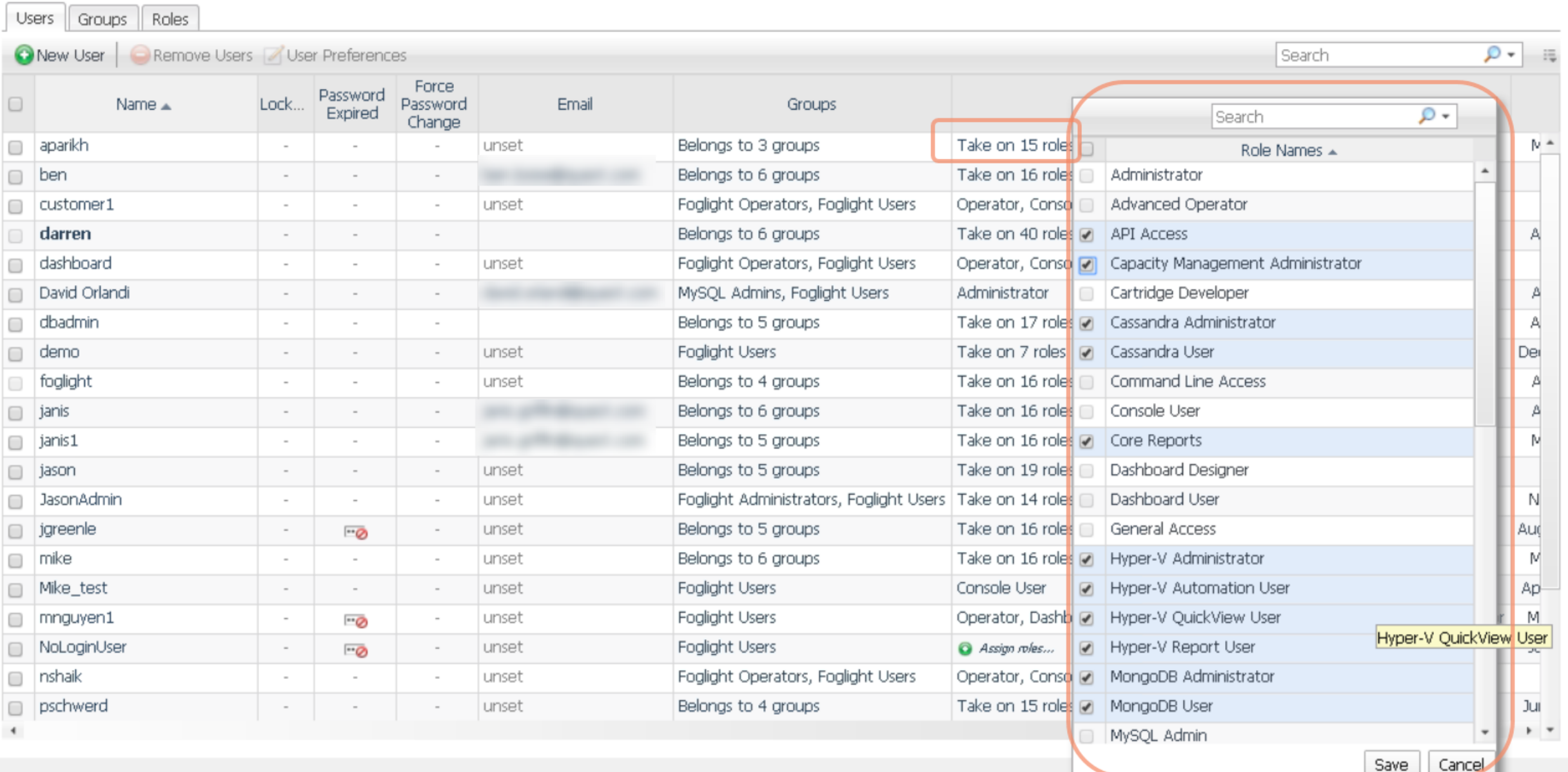

#### **O** User Management

Select the corresponding tab to manage users, groups, or roles. You can create users internally or import them using LDAP. You can place a user in one or more groups. Assign roles to a user using the Groups tab.

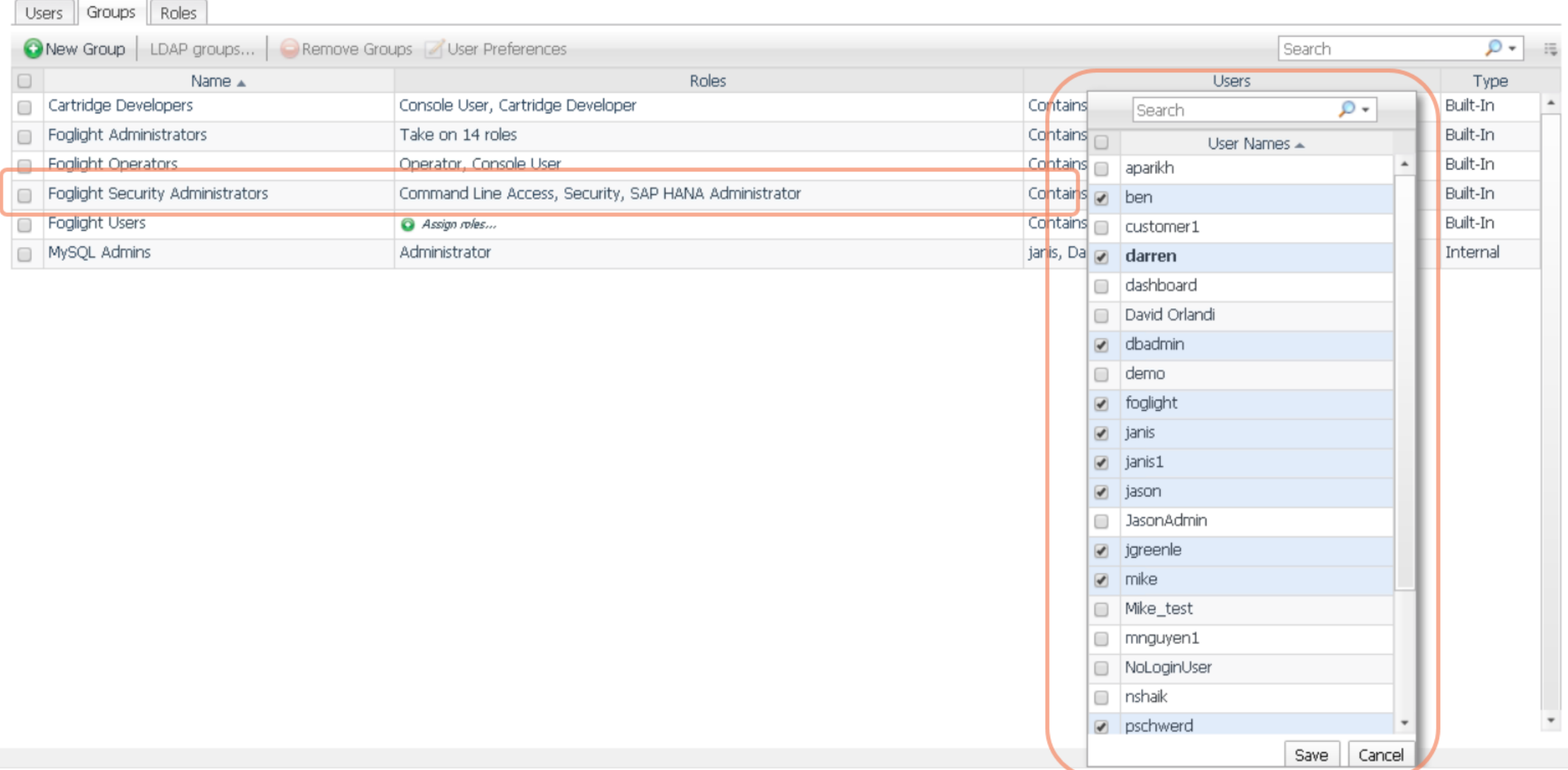

#### **O** User Management

Select the corresponding tab to manage users, groups, or roles. You can create users internally or import them using LDAP. You can place a user in one or more groups. Assign roles to a user using the Groups tab.

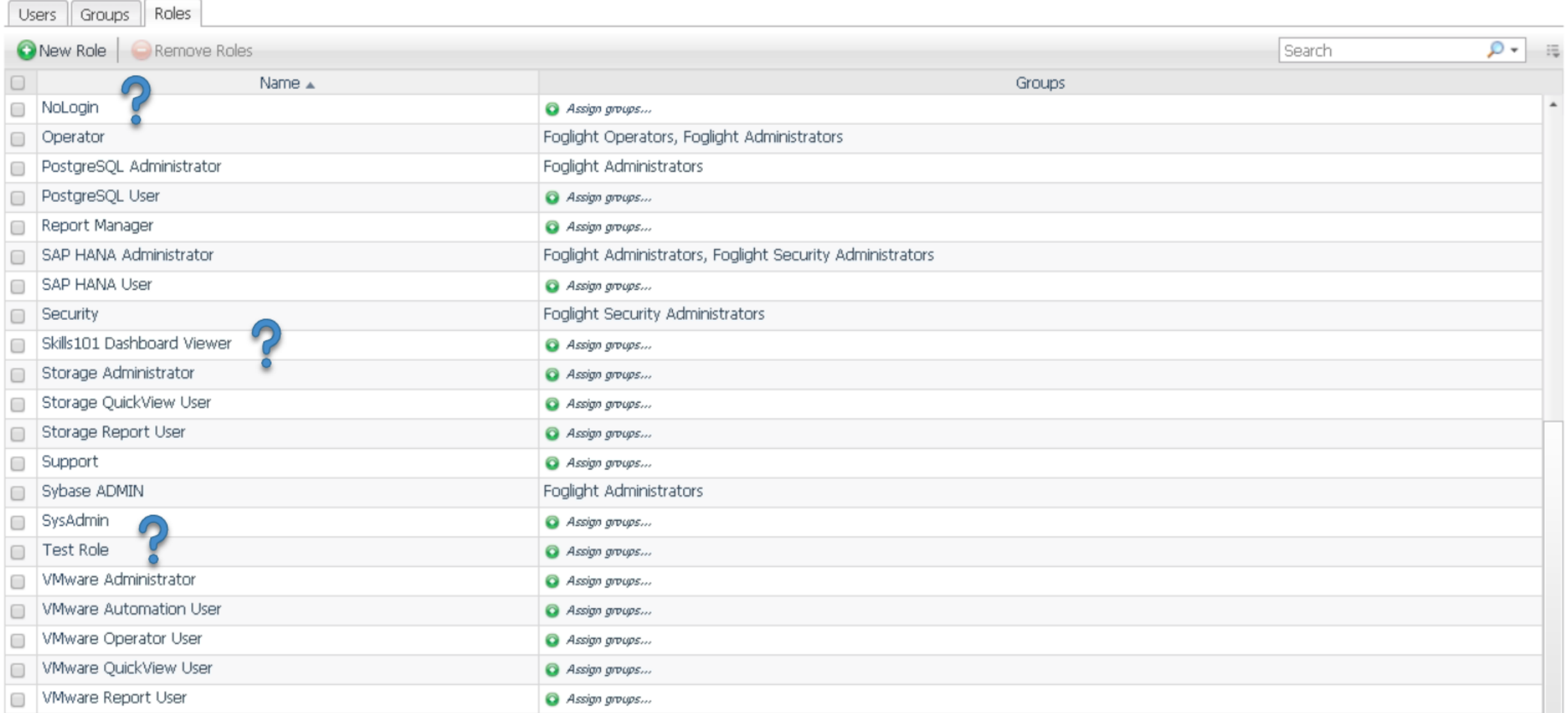

### Audit

- Use Audit dashboard for time period to show internal Foglight events/changes along with user interactions
- Can export this data to Excel to make it easier to filter, etc.

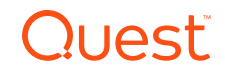

**View Audit Information** G+ Wednesday, April 29, 2020 5:50 AM - 9:50 AM 4 hours =  $\boxed{\blacksquare}$  Reports  $\equiv$ **Navigation View Audit Information**  $\mathbb{H}$  Expert View  $\blacktriangleright$ Information about the users who are authenticated upon logging in to Foglight, and user management, or configuration changes, such as changes to Foglight registry and rules. ▶ Bookmarks 0 -l Search 長 ▶ Homes Time Range  $\star$ User Name Service Name  $\blacktriangleright$  Dashboards Show columns 4/29/20 8:25 AM AlarmService clearAlarm (>> Failure: Cannot establish connection to ALVSCDW18: A connection to the remote host ALVSCDW18 col service **EMy Dashboards** Time Range Administration 4/29/20 8:16 AM service AlarmService clearAlarm (>> Failure: Cannot establish connection to SOLPIREP01: WinRM Command Shell does not support com.ques ● User Name **■ Agents** Agent Adapters clearAlarm (>> Failure: Cannot establish connection to ALVSCDW230: WinRM request to http://ALVSCDW230:5985/ws 4/29/20 8:09 AM \_service AlarmService Service Name Agent Managers clearAlarm (>> Failure: Cannot establish connection to APEXSOLMW01: WinRM request to http://APEXSOLMW01:5985, @ Oneration Name (Name) AlarmService **Agent Properties** service Export as PDF. Agent Status \_\_service\_ AlarmService clearAlarm (>> Failure: Cannot establish connection to alvscdw05: WinRM request to http://alvscdw05:5985/wsman fail **El** Cartridges Export as CSV... 4/29/20 8:07 AM Credentials AlarmService clearAlarm (>> Failure: Cannot establish connection to alvscdw05: WinRM Command Shell does not support com.quest. service Cancel Export as Excel... **□** Data AlarmService clearAlarm (>> Failure: Cannot establish connection to alvscdw05: WinRM request to http://alvscdw05:5985/wsman fail service Export as XML...  $\blacksquare$  Integration Management Server Export.. darren FSMService topology.change (FTP (DBWC GV GroupIdentifier)) Rest API Rules & Notifications FSMService darren topology.change (Customer2 (DBWC GV GroupIdentifier)) **El** Schedules darren FSMService topology.change (Customer1 (DBWC GV GroupIdentifier))  $\blacksquare$  Setup 4/29/20 7:57 AM Blackouts darren **FSMService** topology.delete (Customer2 (DBWC\_GV\_GroupIdentifier)) Connection Status **FSMService** Email Configuration darren topology.change (Database Groups (DBWC\_GV\_GroupIdentifier)) Manage Licenses FSMService darren topology.change (Database Groups (DBWC\_GV\_GroupsContainer)) Management Server Configi Proxy Configuration 4/29/20 7:50 AM darren RegistryServiceInterface | saveRegistryVariable (DBWC\_GV\_GroupsIsConvertedToServices) View Audit Information RegistryServiceInterface saveRegistryVariable (DBWC\_GV\_GroupsIsConvertedToServices) **B** Support darren 4/29/20 7:48 AM **El** Tooling authenticate (Login OK from dbsolptl02.qscprod.domain.corp) SecurityService darren Users & Security Alarms 4/29/20 7:42 AM clearAlarm (>> Failure: Cannot establish connection to ALVSCDW18: A connection to the remote host ALVSCDW18 could not be established. Windows \_service\_ AlarmService Alarms Analysis clearAlarm (>> Failure: Cannot establish connection to SOLPIREP01: WinRM Command Shell does not support com.quest.glue.core.credentials.types.Loc 4/29/20 7:16 AM \_service\_ AlarmService **El** Cassandra **El** CustomerA dearAlarm (>> Failure: Cannot establish connection to alvscdw05: WinRM request to http://alvscdw05:5985/wsman failed: received HTTP/401 - credent AlarmService \_\_service\_ **Darren** 4/29/20 7:12 AM Databases AlarmService dearAlarm (>> Failure: Cannot establish connection to alvscdw05: WinRM Command Shell does not support com.quest.glue.core.credentials.types.Locall \_\_service Databases 4/29/20 7:08 AM service AlarmService clearAlarm (>> Failure: Cannot establish connection to ALVSCDW230: WinRM request to http://ALVSCDW230:5985/wsman failed: received HTTP/401 -Support Dashboard **DB** Expansion Pack \_service\_ AlarmService dearAlarm (>> Failure: Cannot establish connection to APEXSOLMW01: WinRM request to http://APEXSOLMW01:5985/wsman failed: received HTTP/40 **Dependency Mapping** 4/29/20 7:07 AM  $\cdots$ Development Tools  $\overline{\phantom{a}}$  $- -1 + 1 - 1 - 1 - 1$ 

dbsolfms:8080/console/page/czzykhjmmd#

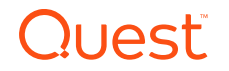

**Actions** 

33

### Databases – User Level Access

- Check if User Level Access is being used on the Databases dashboard
- If so, verify that users/groups are mapped correctly and still valid

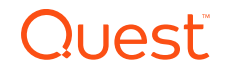

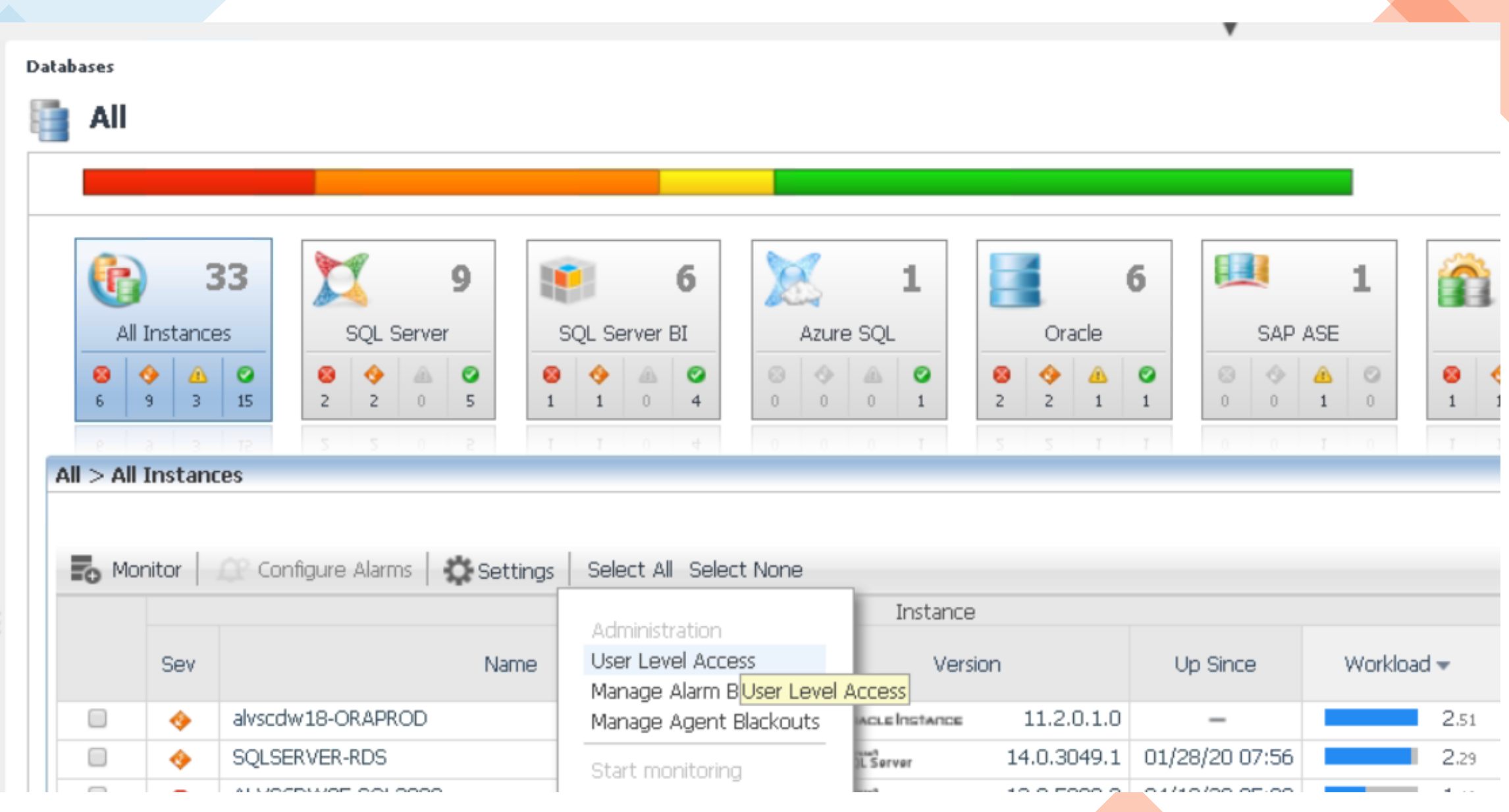

#### E Databases > User Level Access

#### **User Level Access**

Filter which instances are accessible to Foglight users or Foglight user groups

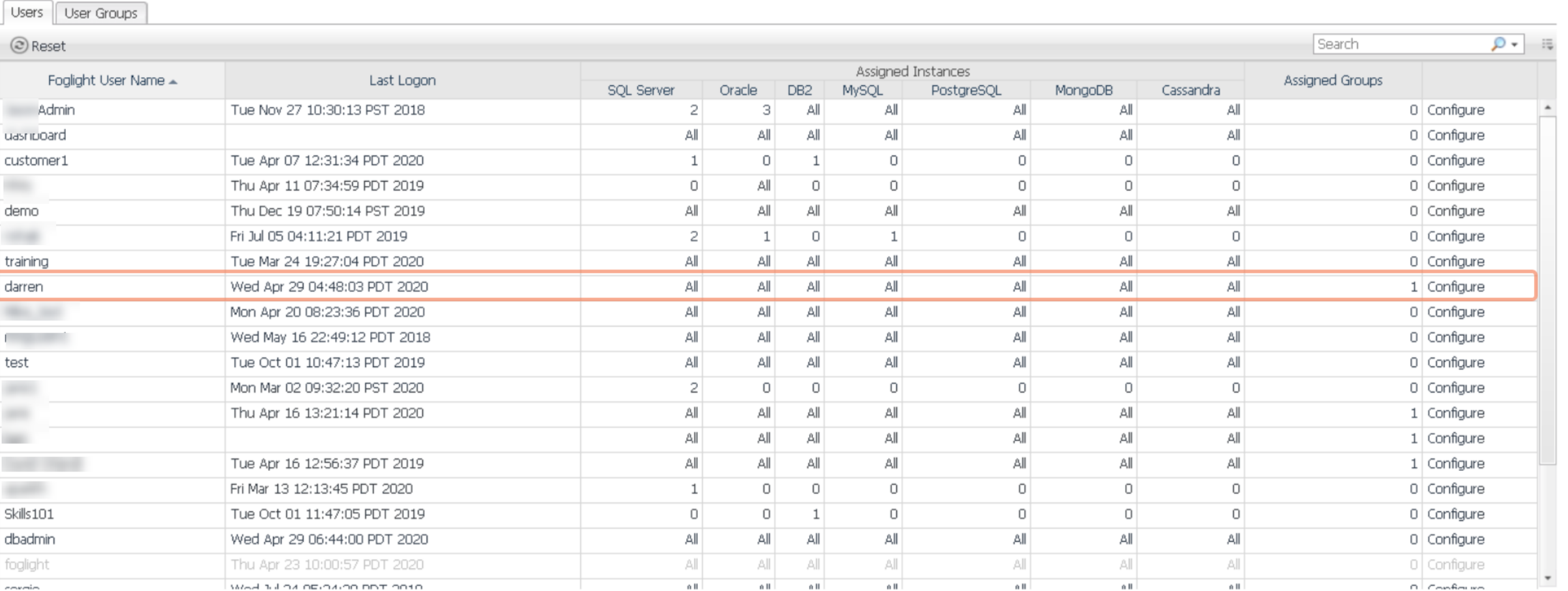

Close

 $O(1)$ 

G Wednesday, April 29, 2020 9:19:06 AM - 10:19:06 AM 60 minutes = | D Reports =

#### E Databases > User Level Access

#### User Level Access

 $\overline{\phantom{a}}$ 

Filter which instances are accessible to Foglight users or Foglight user groups

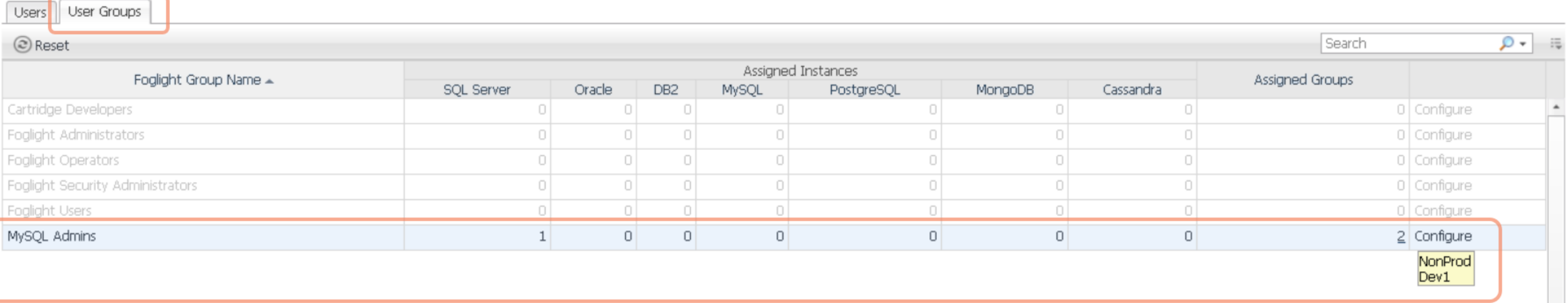

# Alarm Analysis and Review

### Alarm Analysis Dashboard

- The Alarm Analysis tab of the Alarms dashboard is very useful
	- What alarms have fired? How many times over the time interval?
	- What are the most frequent alarms?
	- What severities are firing the most?

Alarms

#### Alarms L

This dashboard shows the information of system alarms and changes, and facilitates the investigation of top issues in your environment.

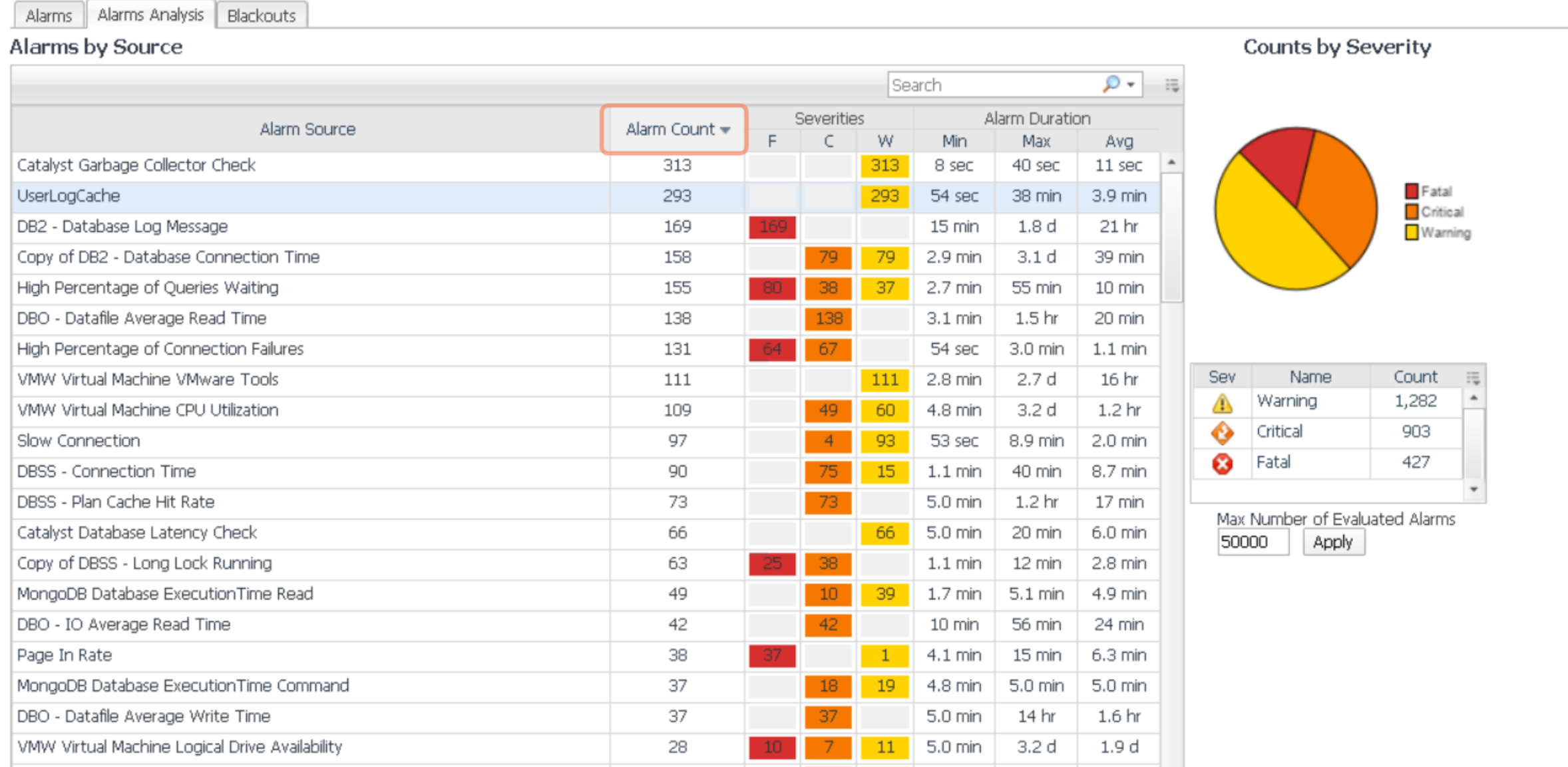

### Alarm Management

- Disable alarms that you're not going to respond to
	- No need for excess noise
- Turn down alarms that may be too noisy
	- Disable severity, adjust thresholds, add exclusions or scoping query
- Be mindful of the number of historical alarms in the alarms table
	- This can be a major impact on UI performance!
- Install the Database Expansion Pack
	- [https://www.quest.com/community/foglight/f/forum/418/foglight-database](https://www.quest.com/community/foglight/f/forum/418/foglight-database-expansion-pack)expansion-pack

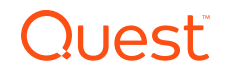

### DB Expansion Pack

- Custom dashboards/reports for Oracle and SQL Server
- But, it also has 2 rules for alarm management

- Clear alarms after 3 days
- Delete alarms after 30 days
	- Can configure those via registry variable

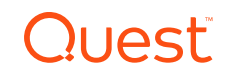

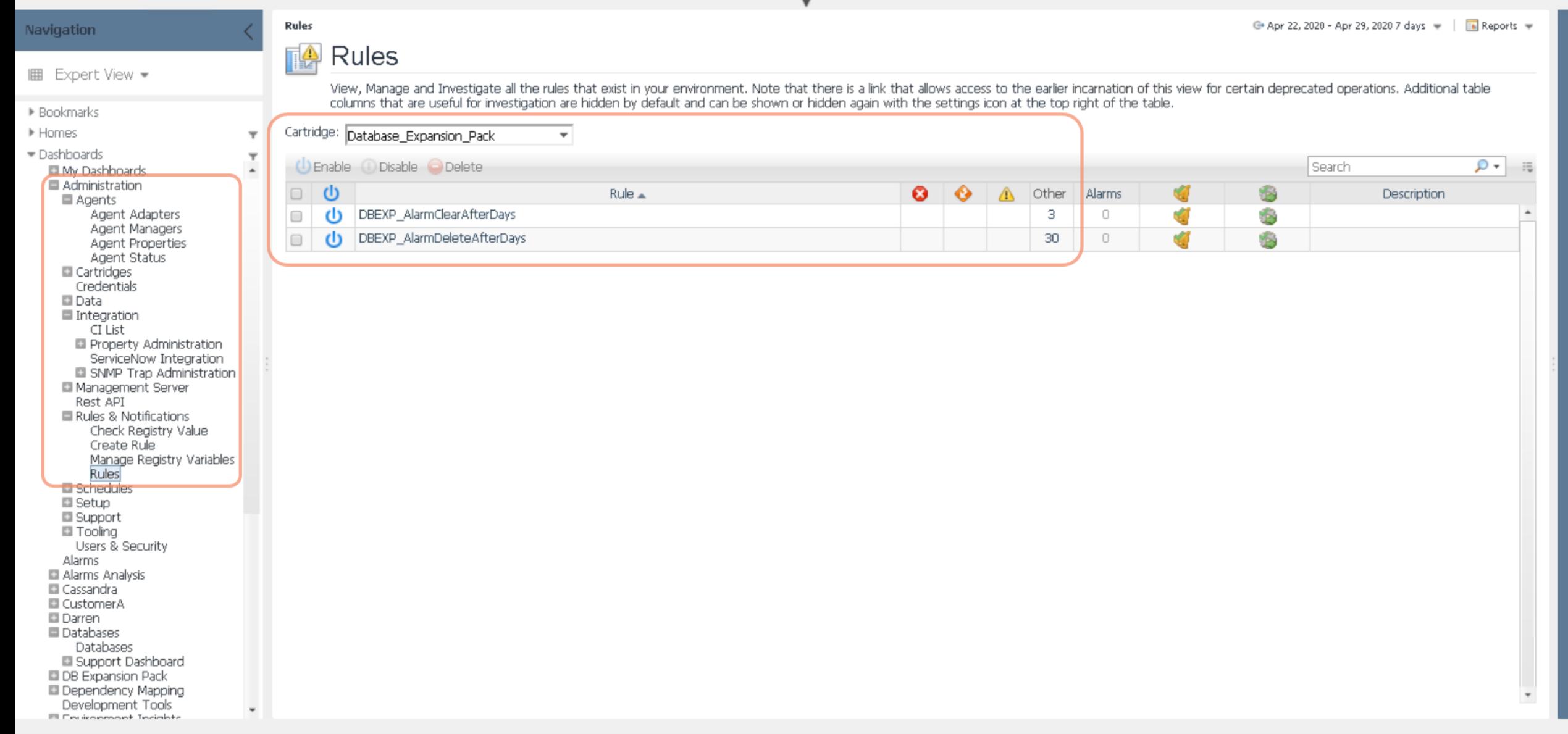

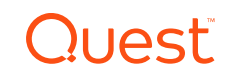

### Core Alarms

- There are self-monitoring rules as part of the Core package
- Monitor various conditions with the Foglight server, performance, licenses, agents, etc.
- Bigger topic around automation and self-monitoring
	- Planned topic for May Skills 101 Webcast

Rules

#### Rules

View, Manage and Investigate all the rules that exist in your environment. Note that there is a link that allows access to the earlier incarnation of this view for certain deprecated operations. Additional<br>table columns th

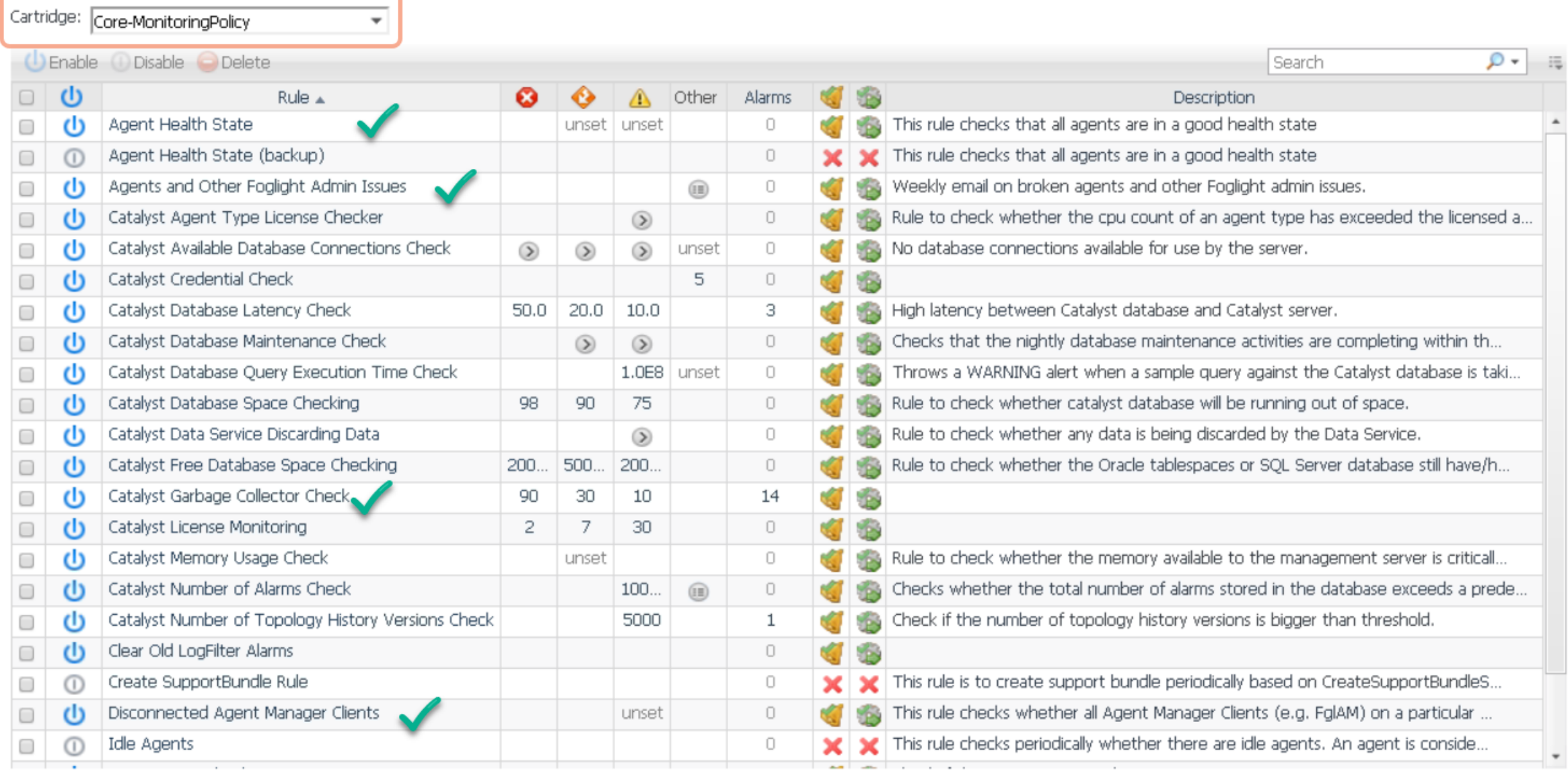

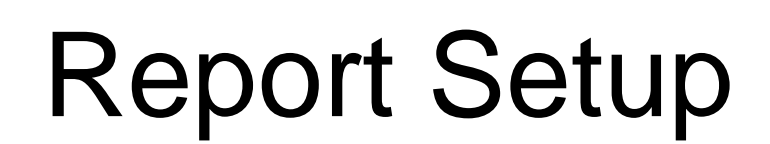

46 quest.com | confidential

### Report Cleanup

- Get input from user community on the reports that they would like to have
- Verify the reports that are scheduled are valid and being used
- Verify the schedules for reports
	- Tracked down a severe performance issue to having multiple reports set on the "every 5 minutes" schedule!
- Cleanup the saved reports

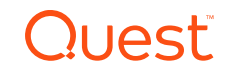

#### E Reports > Manage Reports

#### Manage Reports

#### Run a report

#### Currently showing all reports

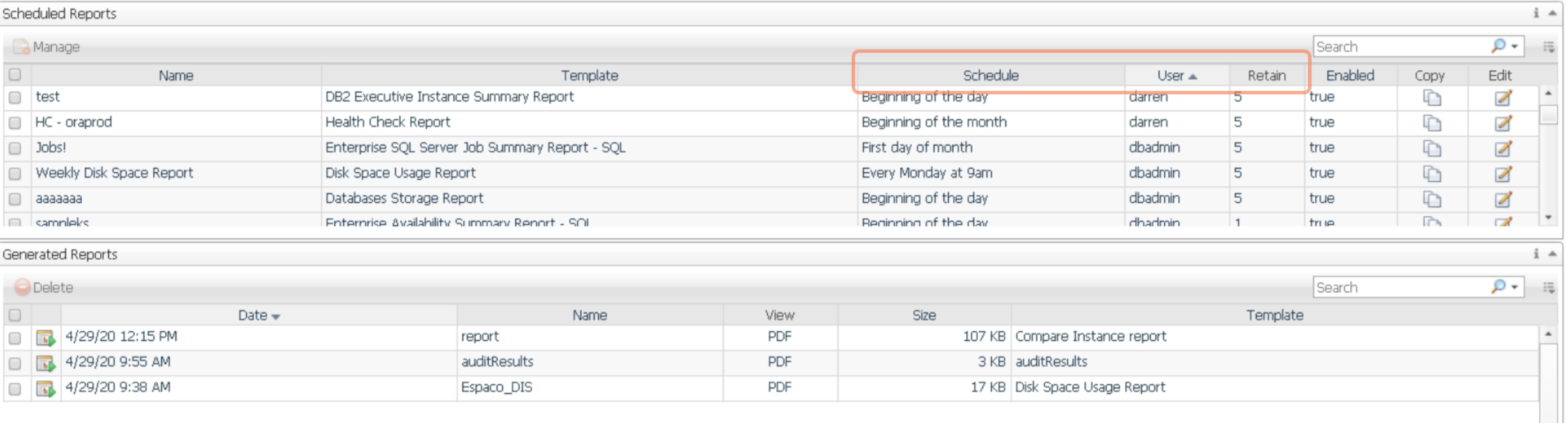

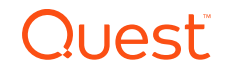

### Clean up Generated Reports

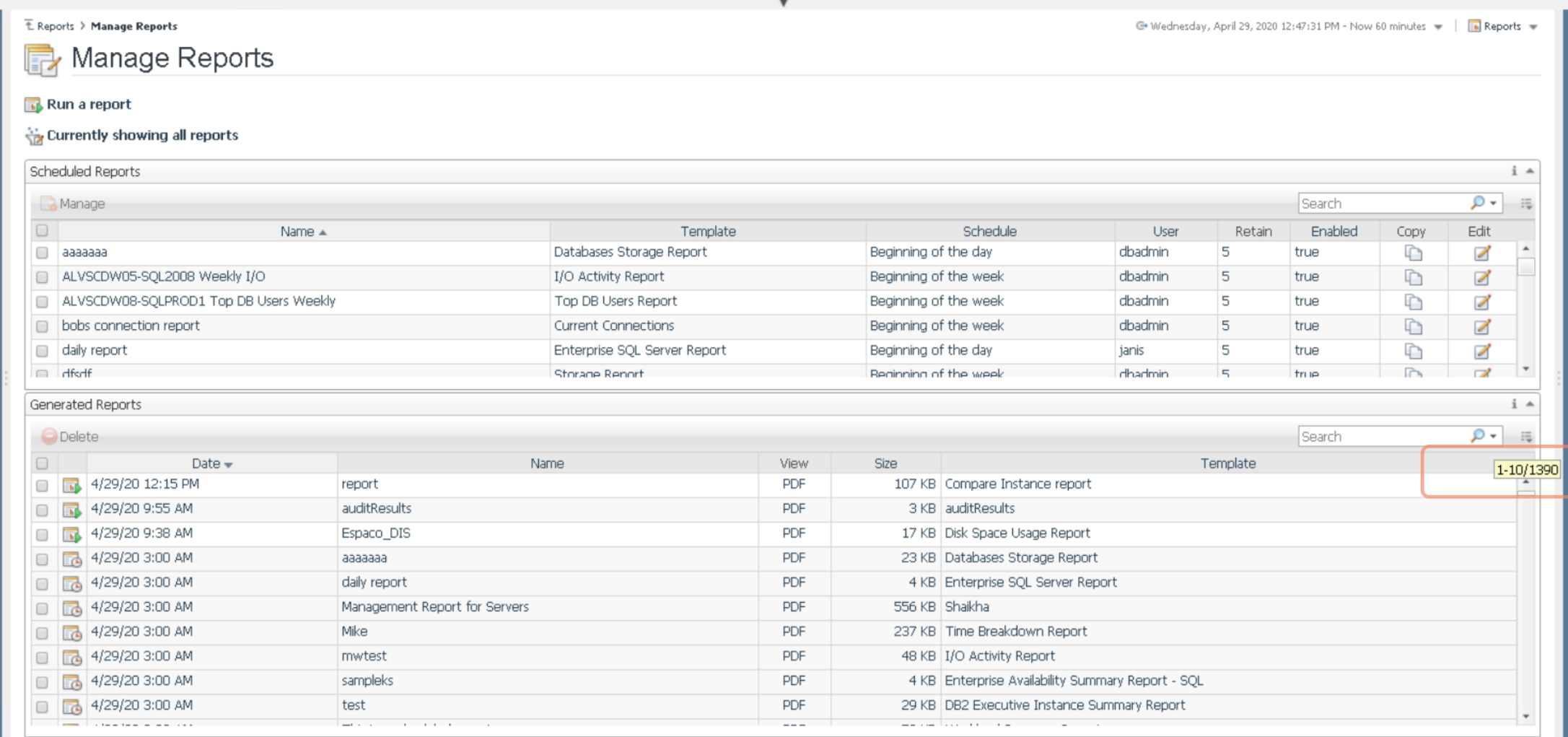

**Quest** 

## Dashboard Access

### Dashboard Access

- Get input from user community on the dashboards and interactivity that they would like to have
- Verify what custom dashboards are out there
	- My Dashboards for current logged in user
	- Configuration -> Definitions for other users' dashboards
- Start a list of additional audiences for Foglight data beyond the Database team
	- Developers, Operations, Management, Application Owners, etc.

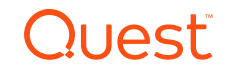

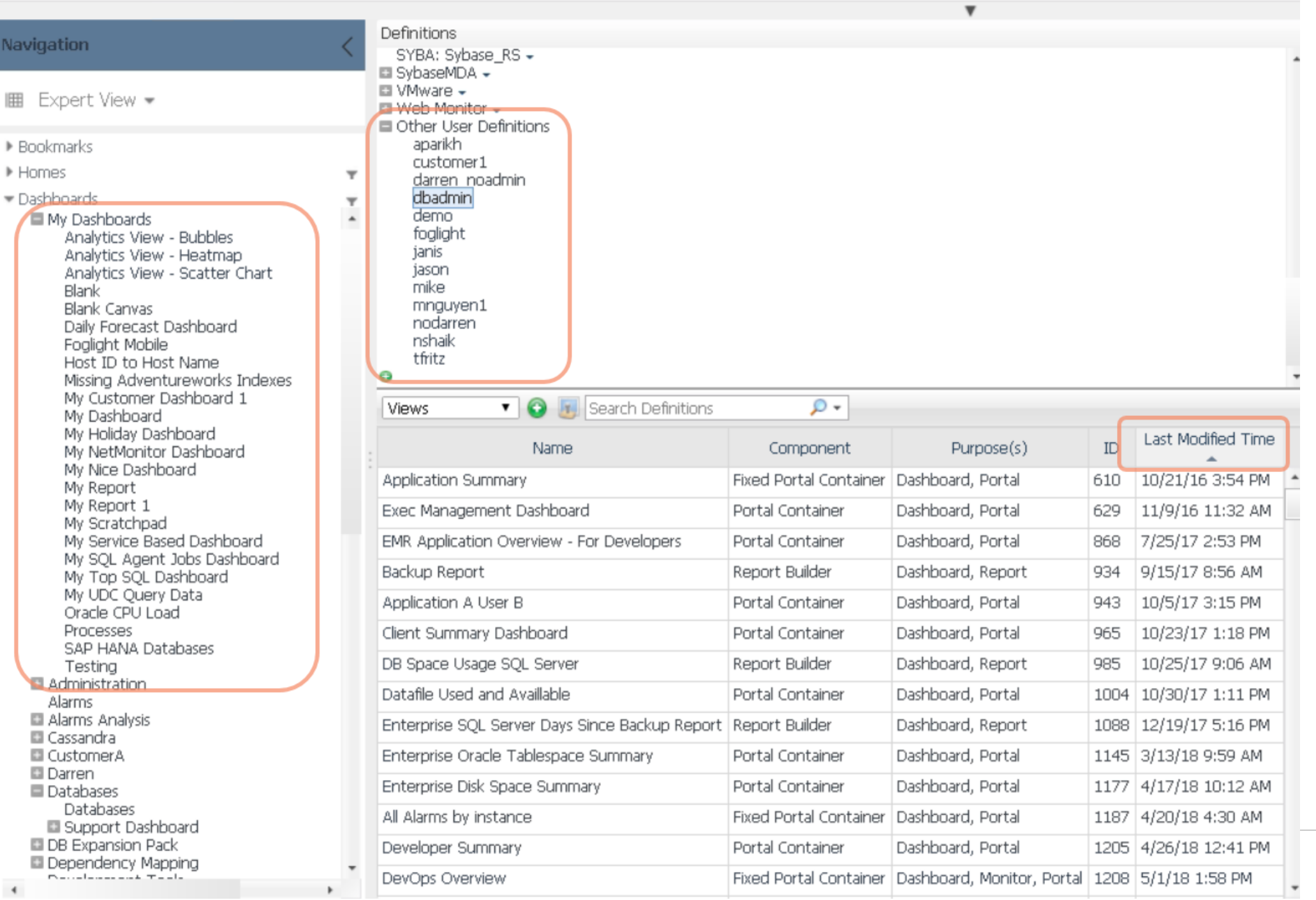

**Quest** 

52

# If you've still got<br>time...

### Consider additional monitors

- Web Monitor
- Net Monitor
- Log Monitor

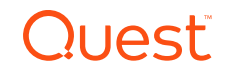

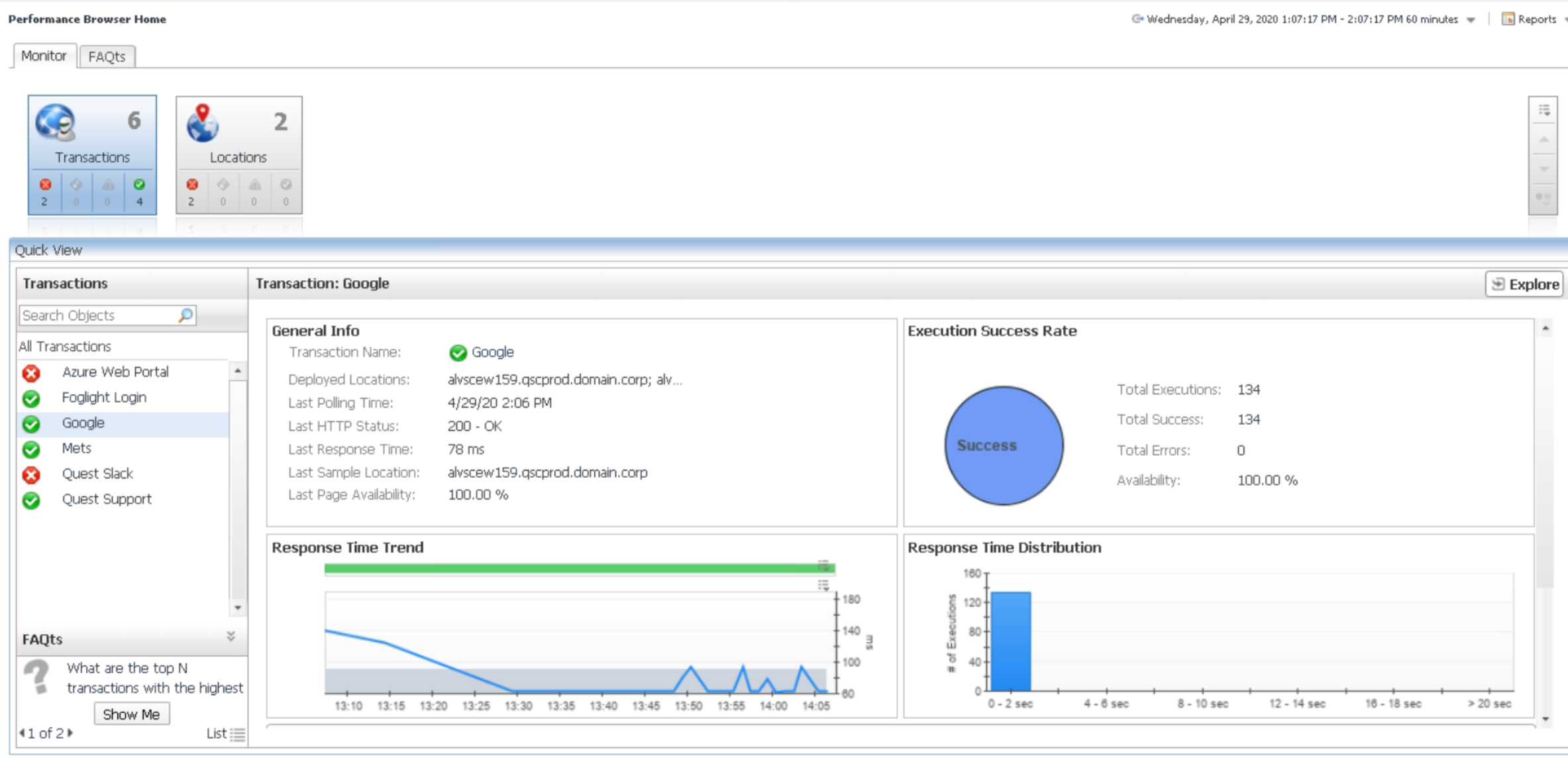

**Quest** 

Expert View

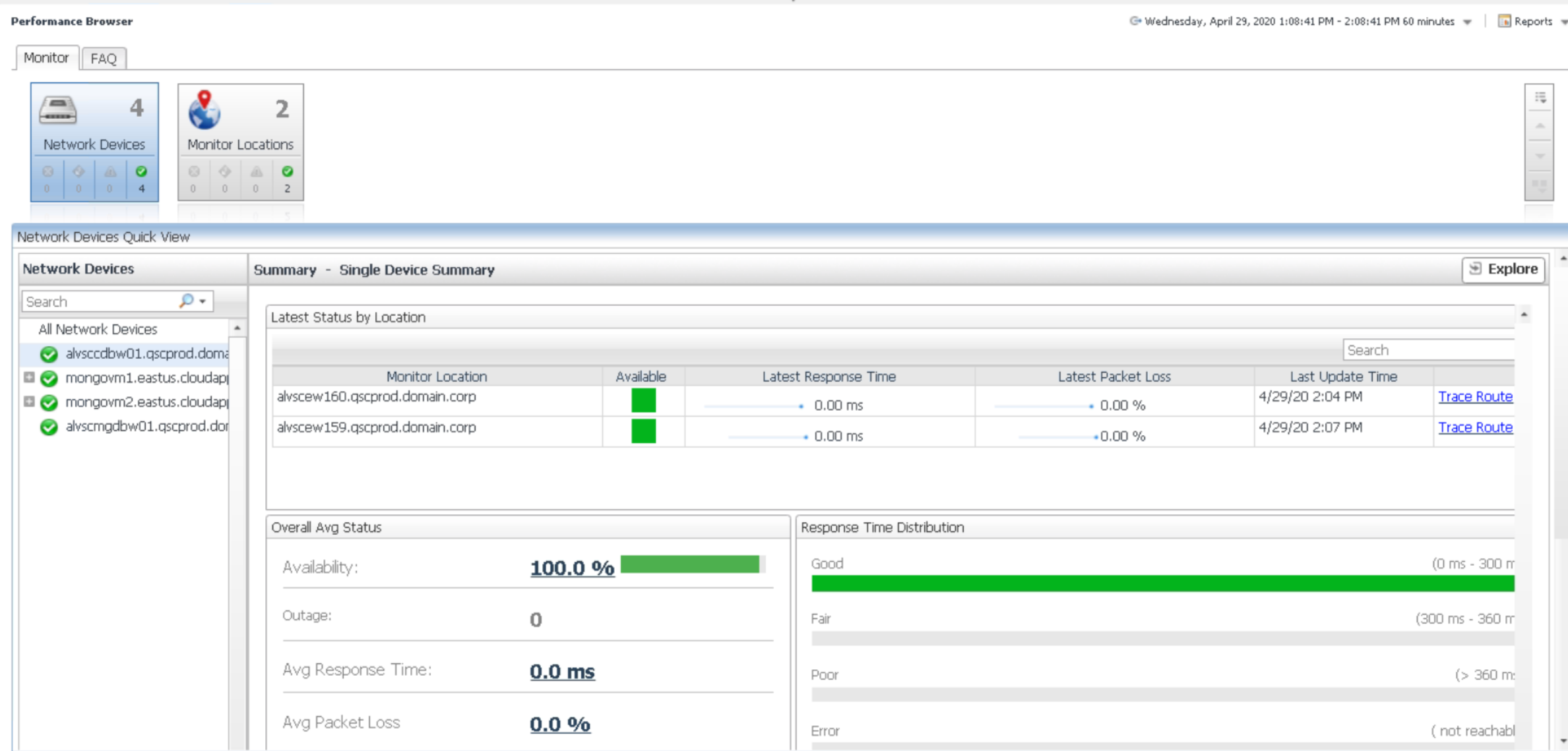

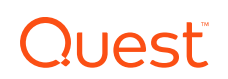

Actions

Expert View

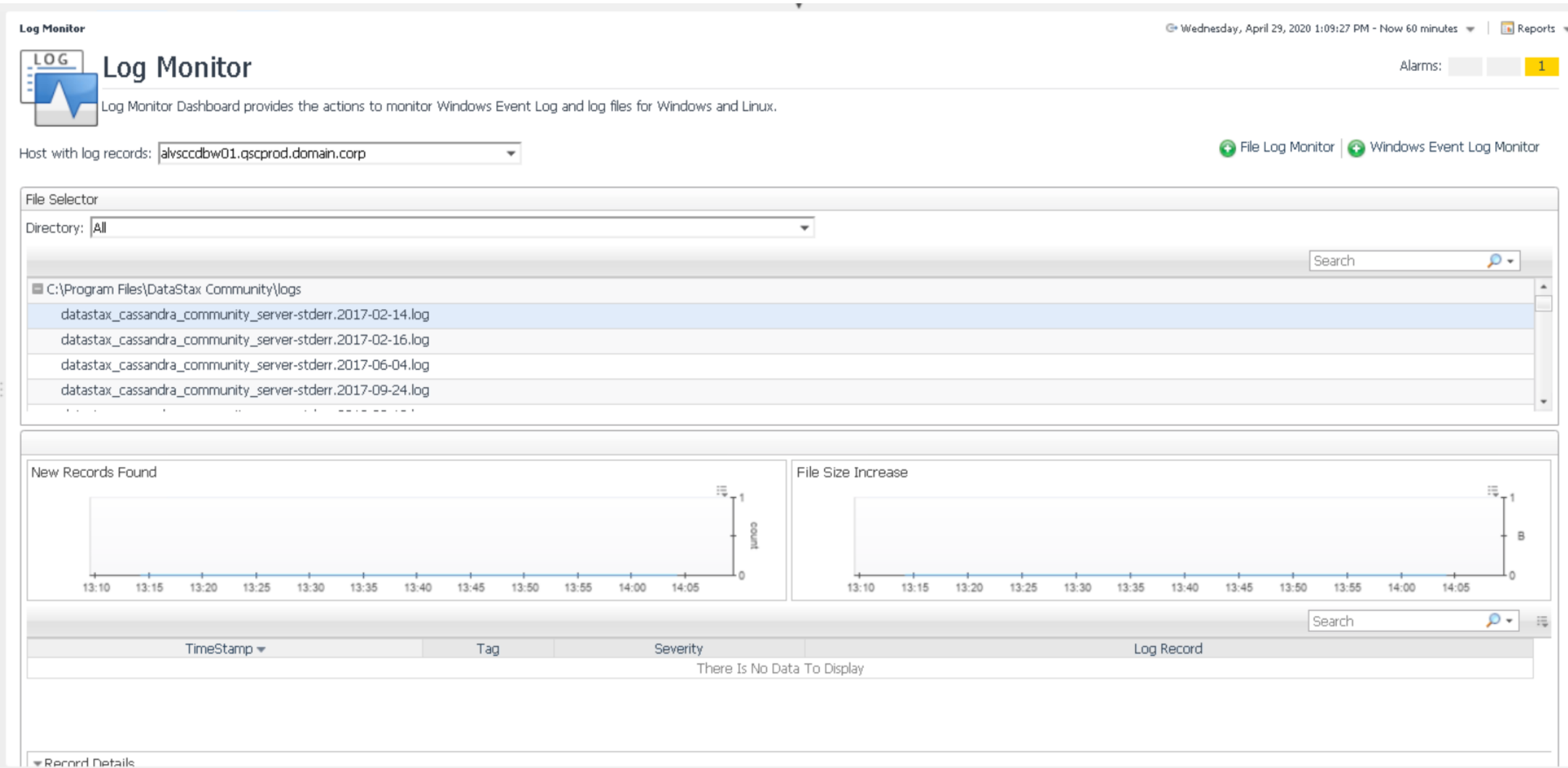

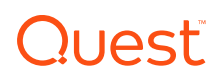

 $\sim$  Actions

Expert View

### Before you go… Your feedback is valuable

• Please take a minute for this 3 question survey:

<https://www.surveymonkey.com/r/NRRCTCX>

OR

#### https://bit.ly/Foglight430

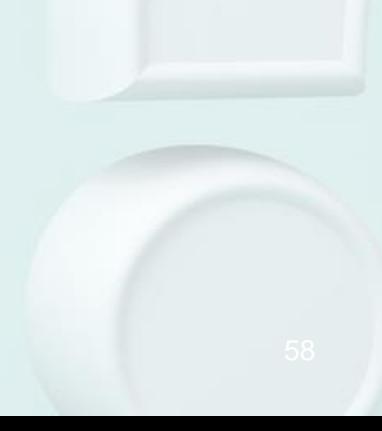

# Quest